# Connect:Direct® Browser User Interface

**System Administration Guide** 

Version 1.4

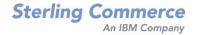

Connect:Direct Browser User Interface System Administration Guide Version 1.4 First Edition

Copyright © 2001-2004.

Sterling Commerce, Inc.

ALL RIGHTS RESERVED

STERLING COMMERCE SOFTWARE

\*\*\*TRADE SECRET NOTICE\*\*\*

THE CONNECT:DIRECT BROWSER SOFTWARE ("STERLING COMMERCE SOFTWARE") IS THE CONFIDENTIAL AND TRADE SECRET PROPERTY OF STERLING COMMERCE, INC., ITS AFFILIATED COMPANIES OR ITS OR THEIR LICENSORS, AND IS PROVIDED UNDER THE TERMS OF A LICENSE AGREEMENT. NO DUPLICATION OR DISCLOSURE WITHOUT PRIOR WRITTEN PERMISSION. RESTRICTED RIGHTS.

This documentation was prepared to assist licensed users of the Connect:Direct Brower software ("Sterling Commerce Software"). The Sterling Commerce Software, the related documentation and the information and know-how it contains, is proprietary and confidential and constitutes valuable trade secrets of Sterling Commerce, Inc., its affiliated companies or its or their licensors (collectively "Sterling Commerce"), and may not be used for any unauthorized purpose or disclosed to others without the prior written permission of Sterling Commerce. The Sterling Commerce Software and the information and know-how it contains have been provided pursuant to a license agreement which contains prohibitions against and/or restrictions on its copying, modification and use. Duplication, in whole or in part, if and when permitted, shall bear this notice and the Sterling Commerce, Inc. copyright legend.

Portions of the Sterling Commerce Software may include products, or may be distributed on the same storage media with products ("Third Party Software") offered by third parties ("Third Party Licensors"). Sterling Commerce Software may include Third Party Software covered by the following copyrights: Copyright (c) 2000-2003 the Apache Software Foundation (http://www.apache.org/). Copyright (c) 1999-2003 Hewlett-Packard Co. Contains IBM(r) 32-bit Runtime Environment for AIXtm, Javatm 2 Technology Edition, Version 1.4 Modules (c) Copyright IBM Corporation 1999, 2002. Copyright (c) 2003, 2004 MortBay Consulting Pty., Ltd. (Australia) and others. Copyright (c) 2004 SoftComplex, Inc. Copyright (c) 2003 Sun Microsystems, Inc. Copyright (c) 2001 Zero G Software, Inc. All rights reserved by all listed parties.

Where any of the Sterling Commerce Software or Third Party Software is used, duplicated or disclosed by or to the United States government or a government contractor or subcontractor, it is provided with RESTRICTED RIGHTS as defined in Title 48 CFR 52.227-19 and is subject to the following: Title 48 CFR 2.101, 12.212, 52.227-19, 227.7201 through 227.7202-4, FAR 52.227-14(g)(2)(6/87), and FAR 52.227-19(c)(2) and (6/87), and where applicable, the customary Sterling Commerce license, as described in Title 48 CFR 227-7202-3 with respect to commercial software and commercial software documentation including DFAR 252.227-7013(c) (1), 252.227-7015(b) and (2), DFAR 252.227-7015(b)(6/95), DFAR 227.7202-3(a), all as applicable.

The Sterling Commerce Software and the related documentation are licensed either "AS IS" or with a limited warranty, as described in the Sterling Commerce license agreement. Other than any limited warranties provided, NO OTHER WARRANTY IS EXPRESSED AND NONE SHALL BE IMPLIED, INCLUDING THE WARRANTIES OF MERCHANTABILITY AND FITNESS FOR USE OR FOR A PARTICULAR PURPOSE. The applicable Sterling Commerce entity reserves the right to revise this publication from time to time and to make changes in the content hereof without the obligation to notify any person or entity of such revisions or changes.

As set forth in the README file located at /Connect:Direct Browser User Interface deployment directory ("Read Me file"), certain of the Third Party Licensors assert specific terms with respect to their respective products. Such terms shall only apply as to the specific Third Party Licensor product and not to those portions of the product derived from other Third Party Licensor products or to the Sterling Commerce Software as a whole. Except as otherwise described in the README file, the Third Party Software is provided 'AS IS' AND ANY EXPRESSED OR IMPLIED WARRANTIES, INCLUDING BUT NOT LIMITED TO, THE IMPLIED WARRANTIES OF MERCHANTABILITY, AND FITNESS FOR A PARTICULAR PURPOSE ARE DISCLAIMED. Additionally, certain Third Party Licensor product terms and information are set out below.

#### APACHE SOFTWARE

The Sterling Commerce Software is distributed on the same storage media as certain software provided by the Apache Software Foundation. Certain products are provided subject to Apache License 1.1. Ant.jar 1.6.1, and XML-Apis.jar located at /Connect:Direct Browser User Interface installation directory/lib and Jakarta-ORO-2.0.8.jar at Connect:Direct Browser User Interface deployment directory/WEB-INF/lib, may be subject to Apache Software License 2.0. Sterling Commerce Software is neither a Derivative Work nor a Contribution as defined in the Apache Software License 2.0. The Apache 2.0 License does not apply to the Sterling Commerce Software, or any other Third Party Licensor Software.

Connect:Direct is a registered trademark of Sterling Commerce. All Third Party Product names are trademarks or registered trademarks of their respective companies.

# **Contents**

| Preface   |                                                                                                    | 7                                                                    |
|-----------|----------------------------------------------------------------------------------------------------|----------------------------------------------------------------------|
| Chapter 1 | About Connect:Direct Browser User Interface                                                                                                    | 11                                                                   |
|           | Browser User Interface Functions International Language Support About Processes User Security and the Browser User Interface Getting Help. Sterling Commerce Customer Support Web Site | 11<br>15<br>15<br>16<br>16                                           |
| Chapter 2 | Starting Connect:Direct Browser User Interface                                                                                                    | 19                                                                   |
| Chapter 3 | Starting Connect:Direct Browser User Interface Locally on a Windows System  Signing On and Off                                                                                         | 19<br>19<br>20<br>20                                                 |
|           |                                                                                                    | 24<br>25<br>29<br>30<br>32<br>34<br>35<br>36<br>36<br>37<br>38<br>39 |

|           | Select a Communications Path                                               | 39  |
|-----------|----------------------------------------------------------------------------|-----|
|           | Add a Communications Path                                                  | 40  |
|           | View Communications Path Details                                           | 41  |
|           | Change a Communications Path                                               | 41  |
|           | Delete a Communications Path                                               | 41  |
|           | Maintain Connect:Direct HP NonStop Logmodes                                | 42  |
|           | Select a Logmode                                                           | 42  |
|           | Add a Logmode                                                              | 42  |
|           | Change a Logmode                                                           | 43  |
|           | Delete a Logmode                                                           | 44  |
|           | Maintain Connect:Direct HP NonStop LU Entries                              | 44  |
|           | ·                                                                          |     |
|           | Select an LU Entry                                                         | 44  |
|           | Add an LU Entry                                                            | 45  |
|           | Change an LU Entry                                                         | 46  |
|           | Delete an LU Entry                                                         | 47  |
|           | Maintain Connect:Direct HP NonStop API Managers                            | 47  |
|           | Select an API Manager                                                      | 47  |
|           | Add an API Manager                                                         | 48  |
|           | Change an API Manager                                                      | 49  |
|           | Delete an API Manager                                                      | 49  |
|           | Maintain Connect:Direct HP NonStop Relations                               | 49  |
|           | Relate Adjacent Nodes to LUs in Connect:Direct HP NonStop                  | 50  |
|           | Relate Adjacent Nodes to API Managers in Connect:Direct HP NonStop         | 50  |
|           | •                                                                          |     |
|           | Delete LU Relations from Adjacent Nodes in Connect:Direct HP NonStop       | 50  |
|           | Delete API Manager Relations from Adjacent Nodes in Connect:Direct HP NonS | ιορ |
|           | 51                                                                         |     |
|           | Export a Network Map Node Entry                                            | 51  |
|           | Import a Network Map Node Entry                                            | 51  |
|           |                                                                            |     |
| Chapter 4 | Viewing and Changing Initialization Parameters                             | 53  |
| •         | <u> </u>                                                                   |     |
|           |                                                                            |     |
|           | View Connect:Direct Initialization Parameters                              | 53  |
|           | Change Connect:Direct Initialization Parameters                            | 54  |
|           |                                                                            |     |
| Chanter 5 | Viewing and Updating User Authorities                                      | 55  |
| Onapici 5 | Tiewing and opacing osci Authorities                                       | 55  |
|           |                                                                            |     |
|           | Select a User Authority                                                    | 55  |
|           | Add a User Authority                                                       | 56  |
|           | Add a User Authority to a Connect:Direct OS/390 System                     | 56  |
|           | Add a User Authority to a Connect:Direct HP NonStop System                 | 57  |
|           | Add a User Authority to a Connect:Direct UNIX or Windows System            | 57  |
|           |                                                                            |     |
|           | View User Authority Details                                                | 58  |
|           | Change a User Authority                                                    | 58  |
|           | Delete a User Authority                                                    | 59  |
|           |                                                                            |     |
| Chapter 6 | Viewing and Updating User Proxies                                          | 61  |
| 1         | <u> </u>                                                                   |     |
|           |                                                                            |     |
|           | Select a User Proxy                                                        | 62  |
|           | Add a Llear Draw                                                           | 62  |
|           | Add a User Proxy                                                           | 02  |
|           | View User Proxy Details                                                    | 64  |

|            | Change a User Proxy                                                                      |                            |
|------------|------------------------------------------------------------------------------------------|----------------------------|
| Chapter 7  | Issuing Native Commands                                                                  | 67                         |
|            |                                                                                          |                            |
| Chapter 8  | Viewing and Updating Typekeys                                                            | 69                         |
|            | Select a Typekey. Add a Typekey. View Typekey Details Change a Typekey Delete a Typekey. | 69<br>70<br>74<br>75<br>75 |
| Chapter 9  | Running Traces                                                                           | 77                         |
| Chapter 10 | Running Connect:Direct OS/390 Traces                                                     | 78<br>79                   |
| Chapter 10 | Modifying Translation Tables                                                             | 81                         |
|            | Viewing a Translation Table                                                              | 82                         |
| Appendix A | Connect:Direct OS/390 Debug Values                                                       | 83                         |
| Appendix E | 3 Connect:Direct User Authority Functions                                                | 85                         |
|            | Connect:Direct OS/390 User Authority Functions                                           | 85<br>87<br>88             |
| Glossary   |                                                                                          | 91                         |
|            |                                                                                          |                            |
| Index      |                                                                                          | 103                        |

Contents

# **Preface**

Connect:Direct Browser User Interface System Administration Guide is for system administrators who perform Connect:Direct administrative functions through the Connect:Direct Browser User Interface. It is meant to complement the Help available with the Browser User Interface.

This guide provides step-by-step instructions for using the Browser User Interface with the OS/390, HP NonStop, Windows, and UNIX platforms. It assumes that you have a working knowledge of these platforms and the related operating environments.

### **Task Overview**

The following table directs you to the information to perform the Connect:Direct Browser User Interface tasks documented in this guide:

### **Connect:Direct Browser User Interface Documentation**

| Task                                                          | For More Information, See                                    |
|---------------------------------------------------------------|--------------------------------------------------------------|
| Signing on to Connect:Direct Browser User Interface           | Chapter 2, Starting Connect:Direct Browser User Interface    |
| Viewing and updating a Connect:Direct Network Map             | Chapter 3, Viewing and Updating the Network Map              |
| Viewing and changing Connect:Direct initialization parameters | Chapter 4, Viewing and Changing Initialization<br>Parameters |
| Viewing and updating Connect:Direct user authorities          | Chapter 5, Viewing and Updating User Authorities             |
| Viewing and updating Connect:Direct user proxies              | Chapter 6, Viewing and Updating User Proxies                 |
| Issuing native Connect:Direct OS/390 commands                 | Chapter 7, Issuing Native Commands                           |
| Viewing and Updating Typekeys                                 | Chapter 8, Viewing and Updating Typekeys                     |
| Running Connect:Direct traces                                 | Chapter 9, Running Traces                                    |
| Modifying Connect:Direct translation tables                   | Chapter 10, Modifying Translation Tables                     |

The following manuals make up the Connect:Direct Browser User Interface library:

- ◆ Connect:Direct Browser User Interface Configuration Guide describes how to configure the Browser User Interface property files and how to configure the Browser User Interface for international support.
- ♦ Connect:Direct Browser User Interface User's Guide describes how to use the Browser User Interface to build, submit, and monitor Connect:Direct Processes.
- ♦ Connect:Direct Browser User Interface System Administration Guide describes how to use the Browser User Interface to perform Connect:Direct system administration tasks such as setting user authorities and proxies, administering network maps and initialization parameters, and running traces.
- ♦ Connect:Direct Browser User Interface Release Notes contains product requirements, installation instructions, maintenance updates and important notes.

### **Related Documentation**

The following manuals supplement the *Connect:Direct Browser User Interface* documentation:

- ◆ Connect:Direct Process documentation provides you with the information needed to write a Connect:Direct Process. This documentation consists of two books:
  - Connect:Direct Process Concepts and Examples Guide provides an overview of Browser User Interface, describes the general structure and syntax rules for the Process language, and includes numerous examples.

- Connect:Direct Process Statements Guide describes the Process statements for various platforms including Browser User Interface.
- ♦ Connect:Direct Compatibility and Connectivity Chart provides definitions for several supported Connect:Direct platforms and the mapping of the definitions that must match between two communicating platforms.

# **Connect:Direct Browser User Interface Help**

Help is available by clicking **Help** from any Connect:Direct Browser User Interface page.

# **Getting Support for Sterling Commerce Products**

Sterling Commerce provides intuitive technical products and superior Help and documentation to enable you to work independently. However, if you have a technical question about a Sterling Commerce product, use the Sterling Commerce Customer Support Web site.

The Sterling Commerce Customer Support Web site at <a href="www.sterlingcommerce.com">www.sterlingcommerce.com</a> is the doorway to Web support, information, and tools. This Web site contains several informative links, including a solutions database, an issue tracking system, fix information, documentation, workshop information, contact information, sunset and retirement schedules, and ordering information. Refer to the *Customer Support Reference Guide* at the Sterling Commerce Customer Support Web site for specific information on getting support for Sterling Commerce products.

Preface

# **About Connect: Direct Browser User Interface**

The Connect:Direct Browser User Interface allows you to create, submit, and monitor Connect:Direct Processes from an Internet browser, such as Microsoft Internet Explorer or Netscape Navigator.

You can also perform Connect:Direct system administration tasks, such as viewing and changing the network map or initialization parameters, from the Browser User Interface if you have the appropriate authority. The specific administration tasks that you can perform depend on the Connect:Direct platform that your browser is signed on to, in addition to your security level.

### **Browser User Interface Functions**

The Connect:Direct Browser User Interface uses standard browser functionality to create, submit, and monitor Processes and perform system administration. The following sample Submit Process page shows the layout of a typical Browser User Interface page.

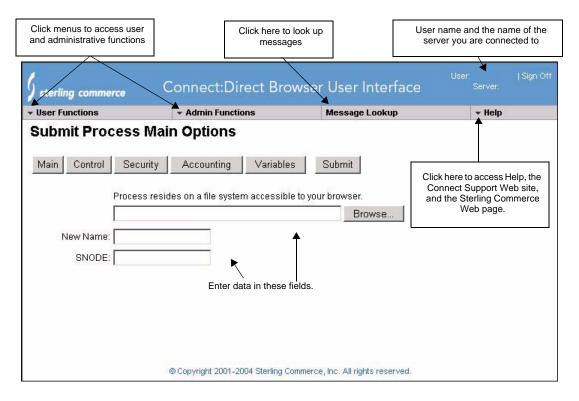

When you sign on to the Browser User Interface, functions are available in the menus at the top of the screen. The functions available vary according to the following criteria:

- ♦ The Connect:Direct authority for the user ID that you signed on with. For example, if the user ID does not have authority to submit Processes, the **Submit Process** function is not displayed.
- ◆ The Connect:Direct platform and release you are signed on to. For example, Connect:Direct OS/390 administrators cannot update user proxies.
- ♦ Whether you are signed on. Most functions are not displayed until you sign on.

Clicking **User Functions** displays the following user functions. This table also shows the applicable platforms for each function

| Function          | Description                                                                                                    | Connect:Direct<br>OS/390 | Connect:Direct<br>Windows | Connect:Direct<br>UNIX | Connect:Direct<br>HP NonStop |
|-------------------|----------------------------------------------------------------------------------------------------|--------------------------|---------------------------|------------------------|------------------------------|
| Submit<br>Process | Submits a predefined Process. You can specify various processing options, such as start date and start time, processing priority, security and accounting information, and variables. | Х                        | Х                         | X                      | X                            |

| Function             | Description                                                                                                    | Connect:Direct<br>OS/390 | Connect:Direct<br>Windows | Connect:Direct<br>UNIX | Connect:Direct<br>HP NonStop |
|----------------------|----------------------------------------------------------------------------------------------------|--------------------------|---------------------------|------------------------|------------------------------|
| Copy File            | Builds and submits a<br>Process to transmit a<br>file from one<br>Connect:Direct node<br>to another. You can<br>then save the Process<br>for future use. | Х                        | Х                         | Х                      | Х                            |
| Process              | A graphical interface                                                                                                    | Х                        | Х                         | Х                      | Х                            |
| Builder              | that you use to build<br>new Processes or<br>modify existing ones.                                                                                       | Release 4.4.00           | Release 4.2.00            | Release 3.6.00         | Release 3.4.00               |
| Select<br>Process    | Shows summary and detail status for one or more Processes. You can also change, delete, or suspend a Process from this function.                         | Х                        | Х                         | Х                      | Х                            |
| Select<br>Statistics | Shows summary and detail Process statistical information.                                                                                                | Х                        | Х                         | Х                      | Х                            |
| Process<br>Control   | Enables you to change Process parameters, suspend Processes, or delete Processes.                                                                        | X                        | Х                         | X                      | Х                            |

Clicking **Admin Functions** displays the following system administration functions. This table also shows the applicable platforms for each function.

| Function | Description                                        | Connect:Direct<br>OS/390                              | Connect:Direct<br>Windows | Connect:Direct UNIX                  | Connect:Direct<br>HP NonStop |
|----------|----------------------------------------------------|-------------------------------------------------------|---------------------------|--------------------------------------|------------------------------|
| Netmap   | Displays network map (Netmap) information.         | X<br>Release 4.3.00<br>(with maintenance)<br>or later | Х                         | X<br>Release 3.5.00<br>or later only | Х                            |
|          | Adds, changes, or deletes network map information. | X<br>Release 4.3.00<br>(with maintenance)<br>or later | Х                         | X<br>Release 3.5.00<br>or later only | Х                            |
|          | Adds, changes, or deletes communications modes.    |                                                       | Х                         |                                      | Х                            |

| Function          | Description                                                                                                    | Connect:Direct<br>OS/390                              | Connect:Direct<br>Windows | Connect:Direct UNIX                  | Connect:Direct HP NonStop |
|-------------------|----------------------------------------------------------------------------------------------------|-------------------------------------------------------|---------------------------|--------------------------------------|---------------------------|
|                   | Adds, changes, or deletes communications path information.                                                                                                    |                                                       | Х                         |                                      | Х                         |
| Initparm          | Displays initialization parameters.                                                                                                    | X<br>Release 4.3.00<br>(with maintenance)<br>or later | Х                         | X<br>Release 3.5.00<br>or later only | Х                         |
|                   | Updates initialization parameters.                                                                                                    |                                                       | Х                         | X<br>Release 3.5.00<br>or later only |                           |
| Native<br>Command | Issues Connect:Direct commands.                                                                                                    | X<br>Release 4.3.00<br>(with maintenance)<br>or later |                           |                                      | Х                         |
| User Auth         | Displays, adds, changes, or deletes user authorities.                                                                                                    | X<br>Release 4.3.00<br>(with maintenance)<br>or later | Х                         | X<br>Release 3.6.00<br>or later only | Х                         |
| Proxy             | Displays, adds, changes, or deletes user proxies.                                                                                                    |                                                       | Х                         | X<br>Release 3.6.00<br>or later only | Х                         |
| Tracing           | Displays and updates<br>Connect:Direct tracing<br>parameters.                                                                                                    | X<br>Release 4.3.00<br>(with maintenance)<br>or later | Х                         | Х                                    |                           |
| Trans. Table      | Displays, adds, and changes a Connect:Direct translation table.                                                                                                    |                                                       | Х                         |                                      |                           |
| Typekey           | Defines file attributes for<br>new files on<br>Connect:Direct HP<br>NonStop systems. These<br>attributes are used when<br>you specify a particular<br>typekey as part of a<br>COPY statement in a<br>Process. |                                                       |                           |                                      | Х                         |
| Configuration     | Configures the Browser<br>User Interface. Access to<br>this function is restricted<br>by user ID and password.                                                                                                | Х                                                     | Х                         | Х                                    | Х                         |

Clicking **Message Lookup** functions. This table also shows the applicable platforms for each function.

| Function          | Description                                                          | Connect:Direct<br>OS/390 | Connect:Direct<br>Windows | Connect:Direct<br>UNIX | Connect:Direct<br>HP NonStop |
|-------------------|----------------------------------------------------------------------|--------------------------|---------------------------|------------------------|------------------------------|
| Select<br>Message | Displays the short and long message text for a specified message ID. | Х                        | Х                         | Х                      | Х                            |

Clicking **Help** displays the following system administration functions. This table also shows the applicable platforms for each function.

| Function                           | Description                              | Connect:Direct<br>OS/390 | Connect:Direct<br>Windows | Connect:Direct<br>UNIX | Connect:Direct<br>HP NonStop |
|------------------------------------|------------------------------------------|--------------------------|---------------------------|------------------------|------------------------------|
| Help<br>Topics                     | Displays Browser<br>User Interface Help. | Х                        | Х                         | Х                      | Х                            |
| Support<br>on<br>Demand<br>Website | Х                                        | Х                        | Х                         | Х                      | Х                            |
| Sterlin<br>Commerc<br>e Website    | X                                        | Х                        | Х                         | Х                      | X                            |

# **International Language Support**

Browser User Interface is distributed with English language displays, messages, and Help. Support for additional languages can be downloaded from the Browser User Interface Web site. The *Connect:Direct Browser User Interface Configuration Guide* describes how to add support for additional languages.

### **About Processes**

A Connect:Direct Process is a series of statements that allows you to transfer files, run programs, and submit jobs or other Processes.

Processes contain parameters that control Process attributes such as Process name, Process execution start time, user notification, security, and accounting data. These Process parameters can be specified within the actual Process or you can specify them when you submit the Process. Any parameters you provide when you submit a Process override the parameters coded in the Process.

You can submit a Process to any Connect:Direct node. Typically, the primary node (PNODE) is where the Process resides. The secondary node (SNODE) is the other node that the Process connects to. The two nodes work together to execute the Process.

You can use a Connect:Direct Process to:

- ◆ Exchange text or binary files with other Connect:Direct nodes using the COPY statement.
- ◆ Start executables or send jobs to queues on an OS/390, OpenVMS, OS/400, HP NonStop, Windows, or UNIX server using the RUN JOB or RUN TASK statements coded within a Process.
- ♦ Execute Windows or UNIX commands as if they were entered on the system console by using the RUN TASK statement coded within a Process.
- ◆ Submit a Process to another Connect:Direct node.

See the *Connect:Direct Process Statements Guide* for Process examples.

# **User Security and the Browser User Interface**

The Browser User Interface user signs on using a Connect:Direct ID and password. This ID and password is passed to the Connect:Direct server, which identifies what tasks the user is allowed to perform on the server.

For example, if Connect:Direct OS/390 security does not permit a user to perform a SELECT STATISTICS task in Connect:Direct OS/390, that user cannot perform this task through the Browser User Interface. The Connect:Direct security must be modified to give the user the necessary permissions.

For more information about Connect:Direct user security, see the documentation for the appropriate Connect:Direct platform.

There is an administrative user ID and password that you use to configure the Connect:Direct Browser User Interface. This user ID and password is part of the Connect:Direct Browser User Interface and are separate from any security associated with a Connect:Direct server.

### **Getting Help**

From the Help menu, select **Help Topics**.

On a Browser User Interface Help page, highlighted and underlined words have associated Help information. Move your cursor over these words to display a pop-up window with Help text. Click once on an underlined term to jump to the glossary for additional information, such as a list of codes.

The box on the left of the Help page displays three tabs. The **Contents** tab displays a Help tree structure. Click the book symbol to expand the structure, then click any topic title to move to that Help topic.

You can also use the **Index** tab to find specific topics or use the **Search** tab to search for a specific word or text string in the Help.

PDF manuals containing the Help information are installed in the Browser User Interface installation directory. The PDF manuals are also available from the Sterling Commerce Customer Support Web site at <a href="https://www.sterlingcommerce.com">www.sterlingcommerce.com</a>.

### Sterling Commerce Customer Support Web Site

From the Help menu, select **Support on Demand Web Site** to access the Sterling Commerce Customer Support Web site. This site provides a knowledge database, documentation, and the latest software patches. You can obtain access to this site by following the registration instructions on the Customer Support Home page.

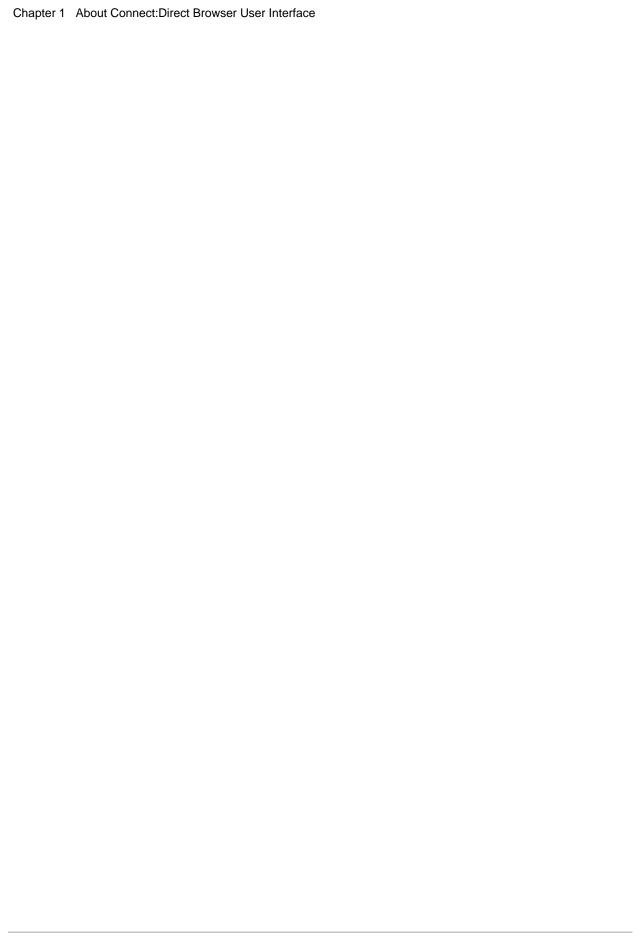

# Starting Connect: Direct Browser User Interface

Before the Connect:Direct Browser User Interface can be opened in a browser, it must be started from the server side. After it is started, you can sign on. Use the following procedures to start Connect:Direct Browser User Interface and to sign on.

# Starting Connect: Direct Browser User Interface on a UNIX, Linux zSeries, or OS/390 System

Use the following procedure for UNIX, Linux zSeries, or OS/390:

- 1. To start Connect:Direct Browser User Interface, navigate to the **bin** subdirectory in the installation directory and type **runBrowser.sh**.
- 2. Provide the URL in the following format to all users of Connect:Direct Browser User Interface.

http://host:port/cdbrowser/html/main.html

where *host* is the host name where the Connect:Direct Browser User Interface is installed and *port* is the port number specified during installation (default=8080).

# Starting Connect: Direct Browser User Interface as a Service on a Windows System

Use the following procedure to start the Connect:Direct Browser User Interface as a Windows service:

- 1. From the Start menu, select **Settings>Contol Panel**.
- 2. Open the **Administrative Tools** folder.
- 3. Launch **Services**.
- 4. Right-click Connect:Direct Browser 1.4.00 and select Start.

- 5. To set Connect:Direct Browser User Interface to start automatically when you start your computer:
  - a. Right-click Connect Direct Browser 1.4.00 and select Properties.
  - b. In the **Startup type** field, select **Automatic**.
- 6. Click **OK**.
- 7. Close the Services application.
- 8. Provide the URL in the following format to all users of Connect:Direct Browser User Interface.

http://host:port/cdbrowser/html/main.html

where *host* is the host name where the Connect:Direct Browser User Interface is installed and *port* is the port number specified during installation (default=8080).

# Starting Connect:Direct Browser User Interface Locally on a Windows System

Use this method to start Connect:Direct Browser User Interface if you do not have administrative access to your Windows system.

- 1. From the Start menu, select **Programs>Connect Direct Browser V1.4>Start Servlet Container in New Window**. A command screen is displayed that details the startup routine.

  This command screen must stay open for the Connect:Direct Browser User Interface to function. You will need to perform this procedure each time you start your computer.
- 2. Access the Connect:Direct Browser User Interface with the following URL:

http://host:port/cdbrowser/html/main.html

where *host* is the host name where the Connect:Direct Browser User Interface is installed and *port* is the port number specified during installation (default=8080).

## Signing On and Off

To sign on to a Connect:Direct node using the Connect:Direct Browser User Interface:

- 1. Access the the URL Connect:Direct Browser User Interface. Aquire this URL from the system administrator.
- 2. Select the Connect:Direct node to sign on to from the Select Node box, or type the node name. If the node you are signing on to is not configured in the Connect:Direct Browser User Interface, leave this field blank.

**Note:** The node must be configured on the Configure Node Properties page, and the Display Configured Nodes selection on the Configure System Properties page must be Yes, for a node to display the Select Node box. See *Changing a System Property File* on page 10 of the *Connect:Direct Browser User Interface Configuration Guide* for more information.

- 3. Type the IP address or host name of the Connect:Direct system that you want to sign on to. If the node you are signing on to is configured in the Connect:Direct Browser User Interface, leave this field blank.
- 4. Type the port number of the Connect:Direct system that you want to sign on to. If the node you are signing on to is configured in the Connect:Direct Browser User Interface, leave this field blank.
- 5. Specify the protocol to use. Default specifies to use the value defined in the node. If there is no node definition, default specifies to use TCP/IP.
- 6. Type your user ID.
- 7. Type your password.

Note: Your system administrator may configure your system so that only the user ID is required.

#### 8. Click Sign On.

You can open a new browser window if you want an additional Connect:Direct signon. Each browser window is limited to one signon.

See the online Help or *Glossary* for field descriptions.

To sign off from the Connect:Direct Browser User Interface, click **Sign Off** in the upper right corner of the screen.

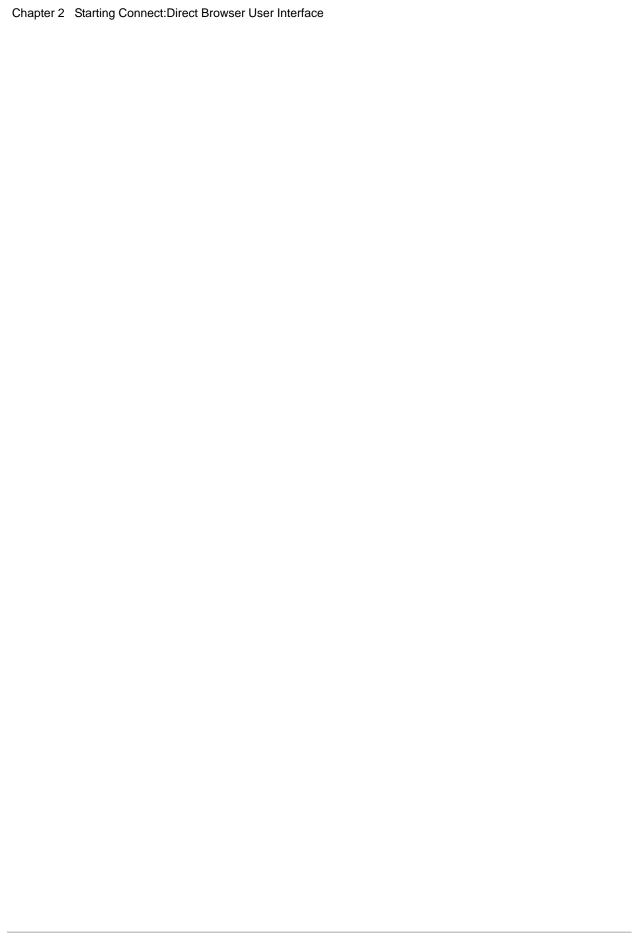

# Viewing and Updating the Network Map

The network map (netmap) describes each Connect:Direct node that your Connect:Direct system communicates with. The Browser User Interface Netmap function allows you to:

- ◆ Select a Network Map Node
- ◆ Add a Node to a Connect:Direct Network Map
- ◆ View Network Map Node Details
- ◆ Export a Network Map Node Entry
- ◆ Import a Network Map Node Entry
- ◆ Change Network Map Node Information
- ◆ Delete a Node from the Network Map

If you are signed on to a Connect:Direct Windows system you can also:

- ◆ Maintain Connect:Direct Windows Communications Modes
- ♦ Maintain Connect:Direct Windows Communications Paths

If you are signed on to a Connect:Direct HP NonStop system you can also:

- ◆ Maintain Connect:Direct HP NonStop Logmodes
- ◆ Maintain Connect:Direct HP NonStop LU Entries
- ◆ Maintain Connect:Direct HP NonStop API Managers
- ◆ Maintain Connect:Direct HP NonStop Relations

These tasks are described in the following sections.

### **Select a Network Map Node**

Perform the following procedure to select a node in a Connect:Direct OS/390, Connect:Direct Windows, Connect:Direct UNIX, or Connect:Direct HP NonStop network map. After you select a node, you can then add a new node to the network map, change or view node information, or delete a node from the network map.

- 1. From the **Admin Functions** menu, select **Network Map**.
- 2. Click **Select Node** to display the Node Entry page for all nodes in your system.

If you want to look at a specific node, type the node name and click **Select Nodes** to display the Node Entry page for the specified node.

If you are signed on to a Connect:Direct OS/390, Connect:Direct UNIX, or Connect:Direct HP NonStop system and want to look at several nodes, type a 1–16 character node name followed by an \* (asterisk), then click **Select Node** to display the Node Entry page for the specified nodes. For example, typing SAN\* displays all nodes beginning with the letters SAN.

The following information is displayed on the Node Entry page.

| Field               | Description                                                                                                    |
|---------------------|----------------------------------------------------------------------------------------------------|
| Node                | Specifies the 1–16 alphanumeric character Connect:Direct node name.                                                                                               |
| Operating<br>System | Connect:Direct Windows and Connect:Direct HP NonStop only. Specifies the node's operating system.                                                                 |
| Address             | Connect:Direct Windows, Connect:Direct UNIX, and Connect:Direct HP NonStop only. Specifies the IP address or alias name to establish a session with TCP/IP nodes. |
| Port                | Connect:Direct Windows, Connect:Direct UNIX, and Connect:Direct HP NonStop only. Specifies the TCP/IP port number used to communicate with the node.              |

Click one of the following icons to perform an action on a record.

| lcon     | Description                                                                                                    |
|----------|----------------------------------------------------------------------------------------------------|
|          | Click to add a new node to the network map. See <i>Add a Node to a Connect:Direct Network Map</i> on page 25 for more information. |
| 4        | Click to import a network map. See <i>Import a Network Map Node Entry</i> on page 51 for more information.                         |
| <b>P</b> | Click to change a network map node. See <i>Change Network Map Node Information</i> on page 35 for more information.                |
| 企        | Click to export a network map. See Export a Network Map Node Entry on page 51 for more information.                                |

| lcon | Description                                                                                                    |
|------|----------------------------------------------------------------------------------------------------|
| ×    | Click to delete a node from the network map. See <i>Delete a Node from the Network Map</i> on page 36 for more information. |
| 0    | Click to display detailed network map information about the node.                                                           |

### Add a Node to a Connect: Direct Network Map

This section describes how to add a new node to a Connect:Direct OS/390, Connect:Direct UNIX, Connect:Direct HP NonStop, or Connect:Direct Windows network map.

This function is not available if you are signed on to a Connect:Direct OS/390 4.2.00 system or a Connect:Direct UNIX 3.4.00 system.

#### Add a Node to a Connect: Direct OS/390 Network Map

To add a node to a Connect:Direct OS/390 network map:

- 1. Access the Node Entry page (see *Select a Network Map Node* on page 24).
- 2. Click at the top of the page for a blank New Node Entry page, or click preceding a node name for a New Node Entry page based on that node's information.
- 3. Type a **name** for this node.
- 4. Complete the remaining fields on this page.

The exact entries you supply vary depending on the node platform. The following table summarizes the field entries. For more detailed information about these fields, see the *Connect:Direct OS/390 Administration Guide*.

| Field                       | Description                                                                      |
|-----------------------------|----------------------------------------------------------------------------------|
| Communication<br>Name       | Specifies the optional 1–8 character network name of the partner Connect:Direct. |
| Channel Range<br>Start Addr |                                                                                  |
| NETEX Host Name             | Specifies the host or library name. This field is used for NETEX, OS/400, and    |
| Remote Library<br>Name      | TCP/IP nodes only.                                                               |
| IP Address or Alias         |                                                                                  |
| Addr Count                  |                                                                                  |

| Field              | Description                                                                                                    |
|--------------------|----------------------------------------------------------------------------------------------------|
| Session Type       | Specifies the protocol type used for communications with the node. Session types are SNA, SNUF, LU 6.2, NETEX, and TCP.                                                                                                    |
| Security Node Type | Classifies the node as an internal or external node for trusted node security. This field is optional if you do not use trusted node security.                                                                                                    |
| Data Direction     | Specifies the how this node interacts with the local node. Values are:                                                                                                    |
|                    | <ul> <li>RECEIVE indicates this node can receive data from the local node.</li> </ul>                                                                                                    |
|                    | <ul> <li>SEND indicates this node can send data to the local node.</li> </ul>                                                                                                    |
|                    | <ul> <li>BOTH indicates this node can send data to and receive data from the local<br/>node.</li> </ul>                                                                                                    |
|                    | <ul> <li>NONE indicates this node can neither send data to nor receive data from the<br/>local node.</li> </ul>                                                                                                    |
| Parallel Sessions  | The first value specifies the maximum number of simultaneous sessions that the local node can have with this node. The second value specifies the class assigned to a Process if none is specified when the Process is submitted. The default value for both fields is 1. |
| LDNS               | Specifies the 1–256 character host name for this node. This field is valid for TCP session types only. If you use this field, do not supply an entry for the Remote Library IP Address or Alias field.                                                                    |
| Environment        | Specifies the node's operating system environment.                                                                                                    |
| Logmode            | Specifies the VTAM logmode entry that defines the communications protocol for this node. This field is only required for LU 6.2 nodes. It is not used for TCP/IP nodes or CTCA connections.                                                                               |
| APPLIDs            | Specifies the 8-character VTAM APPLIDs used by the batch, TSO, and CICS user interfaces. Do not specify the APPLIDS in this field if you also specify the APPLIDS in the Batch APPLIDS, CICS APPLIDS, and TSO APPLIDS fields.                                             |
| Batch APPLIDs      | Specifies the 8-character VTAM APPLIDs used by the batch user interface (DMBATCH and DMCHLAPI). Do not specify the APPLIDS in this field if you also specify the APPLIDS in the APPLIDS field.                                                                            |
| CICS APPLIDs       | Specifies the 8-character VTAM APPLIDs used by the CICS user interface. Do not specify the APPLIDS in this field if you also specify the APPLIDS in the APPLIDS field.                                                                                                    |
| TSO APPLIDs        | Specifies the 8-character VTAM APPLIDs used by the TSO user interface. Do not specify the APPLIDS in this field if you also specify the APPLIDS in the APPLIDS field.                                                                                                    |
| Network ID         | Specifies the 1–8 character network ID for this node. (For a CTCA connection in a Connect:Direct/Plex, this field specifies the 1–8 character name of the Connect:Direct/Server.)  This field is optional. If specified, it is used for Process and session verification. |
|                    | See the Connect:Direct OS/390 Administration Guide for more details.                                                                                                    |
| PNODE LUS          | Specifies the logical units used by a remote node to initiate a session with this node. This field is used for only OpenVMS nodes. Do not specify an entry in the communications name when you use this field.                                                            |

| Field           | Description                                                                                                    |
|-----------------|----------------------------------------------------------------------------------------------------|
| SNODE LUs       | For OpenVMS nodes, this field specifies the logical unit names used by the local node to start a session with this node.                                                                                                    |
| Plexclass       | Specifies a default PLEXCLASS for the PNODE (the first value) and SNODE (the second value). In a Connect:Direct/Plex environment, the Connect:Direct/Server checks the PLEXCLASS value to determine if it can run a submitted Process.  Each PLEXCLASS name is 1–8 characters. An asterisk (*) is the default value,                                                         |
|                 | which indicates that the Connect:Direct/Server supports any Process that does not specify a PLEXCLASS, or specifies a PLEXCLASS of "*".                                                                                                    |
| Use Server Node | Specifies whether a Connect:Direct/Server should identify itself with its CDPLEX.SERVER.NODE initialization parameter when communicating with this node.                                                                                                    |
|                 | Check this box if the server should use its CDPLEX.SERVER.NODE initialization parameter as identification when communicating with this node. If you leave this box unchecked, the Connect:Direct/Server identifies itself to this node as the same local node as all other members of the Connect:Direct/Plex. This field is ignored in a Connect:Direct/Stand-alone Server. |
| CRC             | Select Yes to override the CRC initialization parameter setting.                                                                                                    |
| TCPAPI          | Specifies the adjacent node's communications address used by an external API that communicates with the node through TCP. This value must be the same as the TCP.API.PORTNUM initialization parameter of the node that you communicate with.                                                                                                    |
|                 | If the adjacent node is an SNA node, specify both the port number and IP address. If the adjacent node is a TCP node, specify the port number, but you do not need to specify the IP address. If you do not supply the IP address, you must define the IP address in the adjacent node record.                                                                               |

### **Field** Description Alt.Comm Specifies alternate remote node addresses for outbound Processes or network map checking. Alt.Comm is used for outbound Processes when: The ALT.USE.OUT parameter is Yes. This node is the PNODE. The Process is not restarting. The Process is not PNODE=SNODE or PNODE=TCPNAME. The Alt.Comm format is: (ALT.ADDR=alternate address | ALT.NODEDEF=alternate node, ALT.PORT, ALT.TYPE=SNA | TCP | LU62, ALT.LOG, ALT.USE.OUT=Yes | No), ALT.DIR=BALANCE | TOP You must specify either ALT.ADDR or ALT.NODEDEF: ALT.ADDR specifies either a TCP/IP or SNA address. If ALT.TYPE is SNA or LU62, ALT.ADDR must be a 1-8 character APPLID. If ALT.TYPE is TCP, ALT.ADDR must be a 15-character TCP/IP address or a 1-256 character LDNS name. ALT.NODEDEF specifies an alternate node definition referencing another network map entry. ALT.PORT specifies the alternate address port number if the alternate address is TCP/IP. This parameter is optional. The default is 1364. ALT.TYPE specifies the alternate address protocol. Valid values are SNA, TCP, LU62. This parameter is required with ALT.ADDR. ALT.LOG specifies an SNA logmode used when ALT.TYPE is SNA or LU62. This parameter is required for LU62 if the adjacent node is not defined as LU62. ALT.USE.OUT specifies whether to use the communications path for outbound Processes, if the other criteria are met. Valid values are Yes (default) and No. ALT.DIR specifies the communications path direction. BALANCE (default) indicates that all current sessions are scanned and the least used path is selected as the primary path for the Process. TOP indicates that the paths are processed from the top down. The following is an example of alternate TCP/IP addresses for outbound Processes: (( ALT.NODEDEF=CD.PLEX.CD.PLEX., ALT.USE.OUT=YES) (ALT.ADDR=10.20.204.4, ALT.PORT=01363, ALT.TYPE=TCP, ALT.USE.OUT=YES) (ALT.ADDR=10.20.204.3, ALT.PORT=01363, ALT.TYPE=TCP, ALT.USE.OUT=YES) (ALT.ADDR=10.20.204.2, ALT.PORT=01363, ALT.TYPE=TCP, ALT.USE.OUT=YES), ALT.DIR=BALANCE) **Buffer Size** Specifies the buffer size for the adjacent node. It is only used for UTCP and CTCA session types to override the local node's buffer size during TCP buffer size negotiation, enabling Connect:Direct to send more data through TCP/IP. Acceptable values are 3072-65536 or 3 KB-64 KB.

5. Click **Add New Node**. The node is added to the network map.

### Add a Node to a Connect: Direct UNIX Network Map

Perform the following procedure to add a remote node to a Connect:Direct UNIX network map.

- 1. Access the Node Entry page (see Select a Network Map Node on page 24).
- 2. Click at the top of the page for a blank New Node Entry page, or click preceding a node name for a New Node Entry page based on that node's information.
- 3. Type a **name** for this node.
- 4. Complete the remaining fields on this page.

The following table summarizes the field entries. For more detailed information about these fields, see the *Connect:Direct UNIX Administration Guide*.

| Field                  | Description                                                                                                    |
|------------------------|----------------------------------------------------------------------------------------------------|
| Node Name              | Specifies the 1–16 character node.name parameter that defines the name of the remote node.                                                                                                    |
| Buffer Size            | Specifies the comm.bufsize parameter, which is the buffer size for transmitting data to and from a remote node. The value for TCP/IP is unlimited. For LU 6.2, the maximum is below 32K bytes. The default is 4096 bytes.                                                    |
| TCP Address            | Specifies the address portion of the comm.info parameter, which is used to monitor connection requests from remote nodes using TCP/IP or LU 6.2. This is a required parameter. The value is one of the following:                                                            |
|                        | <ul> <li>The host name of the Connect:Direct host computer.</li> </ul>                                                                                                    |
|                        | ◆ The IP address of the remote node in nnn.nnn.nnn format.                                                                                                    |
| TCP Port               | Specifies the Connect:Direct communications port portion of the comm.info parameter. The format is a port name or nnnn, where nnnn is a 1–4 digit number. The default is 1364. This is a required parameter.                                                                 |
| Mode Transport         | Specifies the comm.transport parameter, which defines the transport protocol for the remote node. Acceptable values are:                                                                                                    |
|                        | ◆ TCP-TCP/IP connections                                                                                                    |
|                        | ◆ LU62–AIX SNA LU 6.2 connections                                                                                                    |
|                        | ◆ BLKLU62-other LU 6.2 connections                                                                                                    |
| Long Term<br>Retries   | Specifies the 1–4 digit conn.retry.ltattempts parameter that defines how many times to attempt connection after a connection failure occurs and all short-term retries have been attempted. The default is 6.                                                                |
| Long Term Retry<br>Int | Specifies the conn.retry.ltwait parameter that defines how long to wait between long-term retries. The format is hh.mm.ss. The maximum value is 23.59.59. The default is 00.10.00 (10 minutes).                                                                              |
| Short Term<br>Retries  | Specifies the conn.retry.stattempts parameter that defines how many times to attempt connection after a connection failure occurs. There is no maximum value. The default is the conn.retry.stattempts value in the local.node record of the initialization parameters file. |

| Field                       | Description                                                                                                    |
|-----------------------------|----------------------------------------------------------------------------------------------------|
| Short Term Retry<br>Int     | Specifies the conn.retry.stwait parameter that defines how long to wait between short-term retries. The format is hh.mm.ss. The maximum value is 23.59.59. The default is the conn.retry.stwait value in the local.node record of the initialization parameters file.                                                                                                    |
| Contact Name                | Specifies the optional contact.name parameter, which defines the name of the Connect:Direct administrator or operator on the remote node.                                                                                                    |
| Contact Phone               | Specifies the optional contact.phone parameter that defines the contact name's phone number.                                                                                                    |
| Description                 | Specifies the optional descrip parameter that defines any comments.                                                                                                    |
| Pacing Send<br>Count        | Specifies the pacing.send.count parameter that defines the number of send operations to perform before waiting for a pacing response from the remote node. The default is 0, which indicates no pacing. The value for this parameter has no effect on LU 6.2 connections.                                                                                                    |
| Pacing Send<br>Delay        | Specifies the pacing.send.delay parameter that defines how long to wait between send operations to the remote node. The value indicates the number of milliseconds between the end of one packet and the beginning of the next. The default is 0, which indicates no delay. The value for this parameter has no effect on LU 6.2 connections.                                  |
| Runstep Max<br>Time to Wait | Specifies the runstep.max.time.to.wait parameter that defines the maximum number of seconds to wait for remote run steps to complete, including remote run task, run job, or submit statements. Using this parameter prevents a Process from failing when a remote step takes longer to complete than specified in the TCP Max Time to Wait parameter. The default value is 0. |
| Default Class               | Specifies the sess.default parameter that defines the default session class for starting session managers. A Process executes on the specified class or any higher session class. This parameter overrides the equivalent value in the local.node record. The default is 1.                                                                                                    |
| Max PNODE<br>Sessions       | Specifies the sess.pnode.max parameter that defines the maximum concurrent connections, when the local node initiates the session. The default is 255.                                                                                                    |
| Max SNODE<br>Sessions       | Specifies the sess.snode.max parameter that defines the maximum concurrent connections, when the local node is the secondary node in a session. The default is 255.                                                                                                    |
| Parallel Sessions           | Specifies the sess.total parameter that defines the maximum number of concurrent connections between all nodes and the local node. The default is 255.                                                                                                    |
| TCP Max Time to<br>Wait     | Specifies the tcp.max.time.to.wait parameter that defines the maximum number of seconds that the local node monitors the remote node for a message to complete when using TCP/IP. When set to 0 (the default), the wait time is unlimited, unless limited by the operating system.                                                                                             |

### Add a Node to a Connect:Direct Windows Network Map

A Connect:Direct Windows system network map consists of three items:

♦ The node definition created in this section.

- ♦ A communications mode that defines session protocol characteristics, such as RU size and pacing values. A mode is associated with a communications path. See *Maintain Connect:Direct Windows Communications Modes* on page 36.
- ◆ A communications path that defines transport and protocol information about the available communications paths and their attributes such as protocol type and specific protocol information. See *Maintain Connect:Direct Windows Communications Paths* on page 39.

Perform the following procedures to add a node to a Connect:Direct Windows network map:

- 1. Access the Node Entry page (see Select a Network Map Node on page 24).
- 2. Click at the top of the page for a blank New Node Entry page, or click preceding a node name for a New Node Entry page based on that node's information.
- 3. Type a **name** for the new node in the Node Name field.
- 4. Complete the remaining fields on this page. The following table summarizes the field entries. For more detailed information about these fields, see the *Connect:Direct Windows System Guide*.

| Field                   | Description                                                                                                    |
|-------------------------|----------------------------------------------------------------------------------------------------|
| Operating<br>System     | Specifies the node's operating system environment.                                                                                                    |
| Max PNODE<br>Sessions   | Specifies the maximum number of simultaneous sessions that remote nodes can have with this node when it is the PNODE. Acceptable values are 1–255.                                                                                                    |
| Max SNODE<br>Sessions   | Specifies the maximum number of simultaneous sessions that remote nodes can have with this node when it is the SNODE. Acceptable values are 1–255.                                                                                                    |
| Default Class           | Specifies the preferred session class for the Process. The Process can execute in the class specified or any higher class. Acceptable values are 1 to the maximum number of PNODE sessions as defined in the network map. This value overrides any defaults. |
| Short Term<br>Retries   | Specifies the number of retry attempts for a short-term connection failure. After the number of specified short-term attempts is reached, long-term retry values are used. Acceptable values are 1–255.                                                      |
| Short Term Retry<br>Int | Specifies the amount of time to wait between each short-term retry attempt. It is specified as 24-hour time.                                                                                                    |
| Long Term<br>Retries    | Specifies the number of retry attempts after all of the short-time retry attempts are used. Acceptable values are 1–255.                                                                                                    |
| Long Term Retry<br>Int  | Specifies the amount of time to wait between each long-term retry attempt. It is specified as 24-hour time.                                                                                                    |
| TCP Address             | Specifies the host name or the IP address of the remote Connect:Direct node. Format is nnn.nnn.nnn or an alphanumeric host name. Alias names are not supported.                                                                                              |
| TCP Port                | Specifies the TCP/IP port number used to communicate with the node, in format nnnnn.                                                                                                    |

| Field                 | Description                                                                                                    |
|-----------------------|----------------------------------------------------------------------------------------------------|
| TCP Mode              | Specifies the TCP/IP communications mode that is used to communicate with this node. If this field is not specified, the default is the last TCP/IP mode in the list.                                              |
| Network Name          | Specifies the name of the SNA network where the remote Connect:Direct node resides.                                                                                                    |
| Partner LU            | Specifies the 1–8 character name of the partner node used as the remote connection end point for the LU-to-LU session. This is the VTAM APPLID for host connections or partner LU name for LU 6.2 only.            |
| APPC Mode             | Specifies the name of the network map APPC Communications Mode definition record used to communicate with a remote node. If this parameter is not specified, its value defaults to the last APPC mode in the list. |
| Communication<br>Path | Specifies the defined communications path used to communicate with this node.                                                                                                    |
| Contact Name          | Specifies the 1–49 character contact name for this node.                                                                                                    |
| Contact Phone         | Specifies the 1–39 character phone number for this node's contact.                                                                                                    |
| Description           | Specifies descriptive information for the node. Up to 127 characters can be supplied.                                                                                                    |

5. Click **Add New Node** when complete. The node is added to the network map.

### Add a Node to a Connect:Direct HP NonStop Network Map

Perform the following procedure to add a remote node to a Connect:Direct HP NonStop network map.

- 1. Access the Node Entry page (see Select a Network Map Node on page 24).
- 2. Click at the top of the page for a blank New Node Entry page, or click preceding a node name for a New Node Entry page based on that node's information.
- 3. Type a **name** for this node.
- 4. Complete the remaining fields on this page.

The following table summarizes the field entries. For more detailed information about these fields, see the *Connect:Direct HP NonStop Administration Guide*.

| Field       | Description                                                                                               |
|-------------|----------------------------------------------------------------------------------------------------|
| Node Name   | Specifies the 1–16 character name of the adjacent node with which Connect:Direct HP NonStop communicates. |
| Description | Specifies descriptive information for the node. Up to 127 characters can be supplied.                     |

| Field          | Description                                                                                                    |
|----------------|----------------------------------------------------------------------------------------------------|
| Туре           | Identifies the type of adjacent node. The value for TYPE corresponds to the platform of the adjacent node, with the exception of PNODESNODE or PS, which indicates that the specified node is both the PNODE and SNODE. This type of adjacent node enables you to send data to another file on your node or EXPAND network.                                                                                                    |
|                | Valid values are:                                                                                                    |
|                | ◆ PNODESNODE                                                                                                    |
|                | ◆ PS                                                                                                    |
|                | ◆ NDM.NonStop                                                                                                    |
|                | ◆ NDM.VMS                                                                                                    |
|                | ◆ NDM.NT                                                                                                    |
|                | ◆ NDM.400                                                                                                    |
|                | ◆ NDM.zOS                                                                                                    |
|                | ◆ NDM.VM                                                                                                    |
|                | ◆ NDM.VSE                                                                                                    |
|                | ◆ NDM.UNIX                                                                                                    |
|                | ◆ NDM.DOMAIN                                                                                                    |
|                | ◆ NDM.API                                                                                                    |
|                | Note: For Windows adjacent nodes use TYPE=NDM.NT.                                                                                                    |
| APPLIDs        | Specifies the 1–8 character IBM VTAM application identifier (APPLID) application ID (APPLID) associated with the adjacent node specified in this command. This parameter is required for OS/390, VM, and VSE nodes.  Note: If TCP APPLID is required for a network map entry but is not used, define the parameter as APPLID=dummy.                                                                                                    |
| Default Class  | Specifies the default class for Processes submitted to run on the specified adjacent node. This value must be less than or equal to the number of LUs related to the adjacent nodes. Each LU has an assigned default class value that enables a Process to execute on an LU having a matching class value or on LUs with higher class values. Class numbers are assigned in the order in which LUs appear in the network map. Defining a value in the CLASS parameter of the PROCESS or SUBMIT statement overrides any default class specified in this parameter. If you specify a class value of 1, a Process runs on the first available LU. The total number of available classes is the number of LUs related to this adjacent node entry. |
| Max Retry      | Specifies how many times to attempt to connect with the adjacent node. The valid range of values for this field is 1–99. The default number of retries is 7. The MAXRETRY parameter for the LU overrides the MAXRETRY parameter on the adjacent node record.                                                                                                    |
| NDM400 Library | Specifies a 1–10 alphanumeric character identifier for the library name for Connect:Direct on an iSeries node.                                                                                                    |

| Field            | Description                                                                                                    |
|------------------|----------------------------------------------------------------------------------------------------|
| IP Addr          | Identifies the host name or IP address of the computer running Connect:Direct, in the format of hostname or nnn.nnn.nnn, where nnn is the maximum number of characters (1–256). This parameter is valid only for TCP/IP connectivity.                                                                                                    |
| IP Mask          | Identifies the IP mask for an adjacent domain node and must be entered as nnn.nnn.nnn, where 0<=nnn<=255.                                                                                                    |
|                  | The IPMASK parameter can also be used if you specified TYPE=NDM.DOMAIN.                                                                                                    |
| Port Num         | Identifies the communications port that is monitored for connection requests. The default is 1364. This parameter is valid only for TCP/IP connectivity.                                                                                                    |
| DNS              | Identifies the Domain Name System (DNS) for the local node.                                                                                                    |
| PLEXCLASS        | Specifies the class representing a type of server in the Connect:Direct/Plex system to which you want to connect.                                                                                                    |
| Volume           | Specifies the default destination volume (directory) for incoming data for the adjacent node using the format, Volume.subvolume. This parameter allows the Connect:Direct administrator to specify default destination volumes for those Connect:Direct sessions of other platforms and operating systems where no destination volume was provided in the COPY statements. |
|                  | This parameter overrides the Volume parameter on the User record. VOLUME must be entered using the correct syntax of Guardian file naming conventions or a syntax error will occur.                                                                                                    |
| Secure           | Specifies that this is a node running under Connect:Direct Secure+ Option HP NonStop.                                                                                                    |
| TCP Name         | Specifies the TCP/IP process name for this adjacent node.                                                                                                    |
| Alloc. Retry Adj | Specifies a list of the Connect:Direct error messages that are retried as an allocation error, when originated by the adjacent node.                                                                                                    |
| CRC              | Indicates whether Cyclic Redundancy Checking (CRC) is enabled for this node.                                                                                                    |
| Netex.Hostid     | Specifies the NETEX host name for the remote system. This value must correspond to the actual host name by which the MVS NETEX system is known.                                                                                                    |

# **View Network Map Node Details**

Perform the following procedure to view details about a Connect:Direct network map node.

- 1. Access the Node Entry page as described in Select a Network Map Node on page 24.
- 2. Click for the node you want to see.

See *Add a Node to a Connect:Direct OS/390 Network Map* on page 25 for Connect:Direct OS/390 network map field descriptions.

See *Add a Node to a Connect:Direct UNIX Network Map* on page 29, the *Glossary*, or the *Connect:Direct HP NonStop Administration Guide* for network map field descriptions.

See Add a Node to a Connect:Direct HP NonStop Network Map on page 32, or the Connect:Direct UNIX Administration Guide for Connect:Direct UNIX network map field descriptions.

See *Add a Node to a Connect:Direct Windows Network Map* on page 30 for Connect:Direct Windows network map field descriptions.

3. Click the navigational symbols to move through the records, or click one of the following icons.

| lcon | Description                                                                                                    |
|------|----------------------------------------------------------------------------------------------------|
|      | Click to add a new node to the network map. See <i>Add a Node to a Connect:Direct Network Map</i> on page 25 for more information. |
|      | Click to change a network map node. See <i>Change Network Map Node Information</i> on page 35 for more information.                |
|      | Click to import a network map. See <i>Import a Network Map Node Entry</i> on page 51 for more information.                         |
| 追    | Click to export a network map. See Export a Network Map Node Entry on page 51 for more information.                                |
| ×    | Click to delete a node from the network map. See <i>Delete a Node from the Network Map</i> on page 36 for more information.        |

4. Click another function or your browser's **Back** button when finished.

### **Change Network Map Node Information**

Perform the following procedure to change node information in a Connect:Direct network map.

This function is not available if you are signed on to a Connect:Direct OS/390 4.2.00 system or a Connect:Direct UNIX 3.4.00 system.

- 1. Access the Node Entry page as described in Select a Network Map Node on page 24.
- 2. Click to select the node you want to change. The Change Node Entry page is displayed.
- 3. Change the desired fields.

See *Add a Node to a Connect:Direct OS/390 Network Map* on page 25 for Connect:Direct OS/390 network map field descriptions.

See Add a Node to a Connect:Direct UNIX Network Map on page 29, the Glossary, or the Connect:Direct UNIX Administration Guide for Connect:Direct UNIX network map field descriptions.

See Add a Node to a Connect:Direct HP NonStop Network Map on page 32, or the Connect:Direct UNIX Administration Guide for Connect:Direct UNIX network map field descriptions.

See *Add a Node to a Connect:Direct Windows Network Map* on page 30 for Connect:Direct Windows network map field descriptions.

- 4. Click **Change Node**. A node entry changed message is displayed.
- 5. Click another function or your browser's **Back** button.

### **Delete a Node from the Network Map**

Perform the following procedure to delete a node from a network map. This procedure deletes the node from the Connect:Direct system.

- 1. Access the Node Entry page as described in Select a Network Map Node on page 24.
- 2. Click X to select the node you want to delete. The Delete Netmap Entry Request page is displayed.
- 3. Click **Delete Netmap Entry**. A node entry deleted message is displayed.
- 4. Click another function or your browser's **Back** button.

#### **Maintain Connect: Direct Windows Communications Modes**

The following sections describe these Connect:Direct Windows communications mode functions:

- ♦ Select a Communications Mode
- ◆ Add a Communications Mode
- ♦ View Communications Mode Details
- ♦ Change a Communications Mode
- ♦ Delete a Communications Mode

For detailed information about communications modes, see the *Connect:Direct Windows System Guide*.

#### Select a Communications Mode

Perform the following procedure to select a communications mode in a Connect:Direct Windows network map. After you select a mode, you can then add a new mode to the network map, change or view communications mode information, or delete a communications mode from the network map.

- 1. From the **Admin Functions** menu, select **Network Map**.
- 2. Click **Select Modes** to display the Mode Entry Results page.

The following information is displayed on the Mode Entry Results page. Click the navigational symbols to move through the records.

| Field                | Description                                                                                                    |
|----------------------|----------------------------------------------------------------------------------------------------|
| Mode Name            | Specifies the 1–48 character name of the communications mode.                                                                |
| Protocol             | Specifies the type of protocol used in the communications mode, either TCP/IP or APPC.                                       |
| Buffer Size          | Specifies the buffer size for data transmission. This value overrides the initialization parameters.                         |
| Pacing Send<br>Count | Specifies the number of send operations to perform before waiting for a pacing response from the remote Connect:Direct node. |
| Pacing Send<br>Delay | Specifies the amount of time Connect:Direct waits before sending each outbound data buffer to the remote node.               |

Click one of the following icons to perform an action on a record.

| lcon     | Description                                                                                                    |
|----------|----------------------------------------------------------------------------------------------------|
|          | Click to add a new communications mode to the network map. See <i>Add a Communications Mode</i> on page 37 for more information.        |
| <b>7</b> | Click to change an existing communications mode. See <i>Change a Communications Mode</i> on page 38 for more information.               |
| ×        | Click to delete a communications mode from the network map. See <i>Delete a Communications Mode</i> on page 39 for more information.    |
| 0        | Click to display detailed communications mode information. See <i>View Communications Mode Details</i> on page 38 for more information. |

#### Add a Communications Mode

To add a communications mode to a Connect:Direct Windows network map:

- 1. Access the Mode Entry Results page (see Select a Communications Mode on page 36).
- 2. Click the at the top of the page for a blank Add New Mode Entry page, or click the preceding a mode name for a Add New Mode Entry page based on that node's information.
- 3. Type a **name** for the mode in the Mode Name field.
- 4. Select the **protocol**.

Perform steps 5 through 7 for TCP/IP communications only. Perform steps 8 through 10 for APPC communications only.

5. Type the **buffer size**.

- 6. Type the **pacing send count**.
- 7. Type the **pacing send delay**.
- 8. Select the maximum RU size.
- 9. Type the pacing size.
- 10. Type the number of maximum sessions.
- 11. Click **Add New Mode**. The mode is added to the network map.

See the online Help or *Glossary* for field descriptions.

#### View Communications Mode Details

To view details about a communications mode:

- 1. Access the Mode Entry Results page as described in *Select a Communications Mode* on page 36.
- 2. Click for the communications mode you want to see.

See Add a Communications Mode on page 37 for communications mode field descriptions.

3. Click the navigational symbols to move through the records, or click one of the following icons:

| Icon | Description                                                                                                    |
|------|----------------------------------------------------------------------------------------------------|
|      | Click to add a new communications mode to the network map. See <i>Add a Communications Mode</i> on page 37 for more information.     |
|      | Click to change an existing communications mode. See <i>Change a Communications Mode</i> on page 38 for more information.            |
| ×    | Click to delete a communications mode from the network map. See <i>Delete a Communications Mode</i> on page 39 for more information. |

4. Click another function or your browser's **Back** button when finished.

#### Change a Communications Mode

To change communications mode information in a Connect:Direct Windows network map:

- 1. Access the Mode Entry Results page as described in *Select a Communications Mode* on page 36.
- 2. Click to select the communications mode you want to change. The Change Mode Entry page is displayed.
- 3. Change the desired fields. See *Add a Communications Mode* on page 37 for field descriptions.
- 4. Click **Change Mode**. A mode entry changed message is displayed.

5. Click another function or your browser's **Back** button.

#### Delete a Communications Mode

To delete a communications mode from a Connect:Direct Windows network map:

- 1. Access the Mode Entry Results page as described in *Select a Communications Mode* on page 36.
- 2. Click X to select the communications mode you want to delete. The Delete Mode Entry Request page is displayed.
- 3. Click **Delete Mode Entry**. A mode entry deleted message is displayed.
- 4. Click another function or your browser's **Back** button.

### **Maintain Connect: Direct Windows Communications Paths**

The communications path defines the physical communications path between nodes in a Connect:Direct Windows system.

The following sections describe these Connect:Direct Windows communications path functions:

- ♦ Select a Communications Path
- ♦ Add a Communications Path
- ♦ View Communications Path Details
- ♦ Change a Communications Path
- ♦ Delete a Communications Path

For detailed information about communications paths, see the *Connect:Direct Windows System Guide*.

#### Select a Communications Path

Perform the following procedure to select a communications path in a Connect:Direct Windows network map. After you select a path you can then add a new communications path to the network map, change or view communications path information, or delete a communications path from the network map.

- 1. From the **Admin Functions** menu, select **Network Map**.
- 2. Click **Select Comm Paths** to display the Select Path Results page.

The following information is displayed on the Select Path Results page.

| Field     | Description                                                      |
|-----------|------------------------------------------------------------------|
| Path Name | The communications path name.                                    |
| Mode      | The communications mode associated with the communications path. |
| Protocol  | The protocol used in the communications path.                    |

Click one of the following icons to perform an action on a record.

| lcon     | Description                                                                                                    |
|----------|----------------------------------------------------------------------------------------------------|
|          | Click to add a new communications path to the network map. See <i>Add a Communications Path</i> on page 40 for more information.        |
| <b>9</b> | Click to change an existing communications path. See <i>Change a Communications</i> Path on page 41 for more information.               |
| ×        | Click to delete a communications path from the network map. See <i>Delete a Communications Path</i> on page 41 for more information.    |
| 0        | Click to display detailed communications path information. See <i>View Communications Path Details</i> on page 41 for more information. |

#### Add a Communications Path

To add a communications path to a Connect:Direct Windows network map:

- 1. Access the Select Path Results page (see *Select a Communications Path* on page 39).
- 2. Click the at the top of the page for a blank Add New Path Entry page, or click the preceding a node name for a Add New Path Entry page based on that node's information.
- 3. Type a 1–48 character name for the communications path.
- 4. Select the **communication mode**.
- 5. Select the **protocol** used for the communications path, either TCP/IP or APPC. Perform steps 6 through 9 for APPC communications only.
- 6. Select if the Token Ring adapter number used for this connection is the primary or alternate adapter.
- 7. Type the 12 hexadecimal digit token ring address of the remote node. Type all zeros if the local node is the same as the remote node.
- 8. Type the SNA network name of the local Connect:Direct node.
- 9. Type the name of a local APPC LU configured within Microsoft SNA Server. This parameter is required for APPC communications.
- 10. Click **Add New Path**. The communications path is added to the network map.

#### View Communications Path Details

To view details about a communications path:

- 1. Access the Select Path Results as described in Select a Communications Path on page 39.
- 2. Click for the communications path you want to see.

See Add a Communications Path on page 40 for communications path field descriptions.

3. Click the navigational symbols to move through the records, or click one of the following icons:

| Icon | Description                                                                                                    |
|------|----------------------------------------------------------------------------------------------------|
|      | Click to add a new communications path to the network map. See <i>Add a Communications Path</i> on page 40 for more information.     |
|      | Click to change an existing communications path. See Change a Communications Path on page 41 for more information.                   |
| ×    | Click to delete a communications path from the network map. See <i>Delete a Communications Path</i> on page 41 for more information. |

4. Click another function or your browser's **Back** button when finished.

#### Change a Communications Path

To change communications path information in a Connect:Direct Windows network map:

- 1. Access the Select Path Results page as described in *Select a Communications Path* on page 39.
- 2. Click to select the communications path you want to change. The Change Path Entry page is displayed.
- 3. Change the desired fields. See *Add a Communications Path* on page 40 for field descriptions.
- 4. Click **Change Path**. A path entry changed message is displayed.
- 5. Click another function or your browser's **Back** button.

#### Delete a Communications Path

To delete a communications path from a Connect:Direct Windows network map:

- 1. Access the Select Path Results page as described in *Select a Communications Path* on page 39.
- 2. Click \* to select the communications path you want to delete. The Delete Path Entry page is displayed.
- 3. Click **Delete Path**. A path entry deleted message is displayed.
- 4. Click another function or your browser's **Back** button.

### **Maintain Connect:Direct HP NonStop Logmodes**

Refer to the following sections to maintain logmodes for Connect:Direct HP NonStop.

- ♦ Select a Logmode
- ◆ Add a Logmode
- ♦ Change a Logmode
- ◆ Delete a Logmode

For detailed information about logmodes, see the *Connect:Direct HP NonStop Administration Guide*.

#### Select a Logmode

If you are signed on to a Connect:Direct HP NonStop system, you can select a Logmodes. Use the following procedure:

- 1. From the **Admin Functions** menu, select **Network Map**.
- 2. Click **Select Logmodes**. The following information is displayed on the Logmode Entry Results page:

| Field                | Description                                                                                                    |
|----------------------|----------------------------------------------------------------------------------------------------|
| Logmode<br>Name      | Specifies the 1–8 alphanumeric character of the LOGMODE record.                                                                                                    |
| Protocol             | Specifies the primary protocol of the LOGMODE.                                                                                                    |
| RU Size              | Specifies the transmission buffer size or the maximum length of data (request units) in bytes that Connect:Direct can transmit between the primary and secondary LUs in a session. |
| PNODE<br>Send Pacing | Specifies the primary send pacing count. Define any hexadecimal number in the range of 0 through 3F.                                                                               |
| SNODE<br>Send Pacing | Specifies the secondary send pacing count. Define any hexadecimal number in the range of 0 through 3F. The default value is 00.                                                    |

#### Add a Logmode

Perform the following procedure to add a logmode to a Connect:Direct HP NonStop network map.

- 1. Access the Logmode Entry page (see *Select a Logmode* on page 42).
- 2. Click at the top of the page for a blank New Logmode Entry page, or click preceding a node name for a New Logmode Entry page based on the information for that logmode.
- 3. Type a **name** for this logmode.
- 4. Complete the remaining fields on this page.

The following table summarizes the field entries. For more detailed information about these fields, see the *Connect:Direct HP NonStop Administration Guide*.

| Field                 | Description                                                                                                    |
|-----------------------|----------------------------------------------------------------------------------------------------|
| Logmode               | Specifies the 1–8 alphanumeric character name of the LOGMODE record.                                                                                                    |
| Pservice              | Represents the LU presentation services profile and usage field for this logon mode. The default value, in hexadecimal, is 000000000000000000000000. Do not modify this parameter.                                                                                                    |
| Pri Send Pacing       | Specifies the primary send pacing count. Define any hexadecimal number in the range of 0 through 3F. The default value is 00.                                                                                                    |
| Sec Send Pacing       | Specifies the secondary send pacing count. Define any hexadecimal number in the range of 0 through 3F. The default value is 00.                                                                                                    |
| Sec Receive<br>Pacing | Specifies the secondary receive pacing count. Define any hexadecimal number in the range of 0 through 3F. The default value is 00.                                                                                                    |
| RU Size               | Specifies the transmission buffer size or the maximum length of data (request units) in bytes that Connect:Direct can transmit between the primary and secondary LUs in a session. The default, in hexadecimal, is 8686. Assign RU sizing on the host node through the RUSIZE entry in the LOGMODE table. Refer to the Connect:Direct HP NonStop Installation Guide for acceptable values for the RUSIZE parameter. |
| Туре                  | Represents the type of NLD to be sent. Valid values are 1 for nonnegotiable (for LU0).                                                                                                    |
| FM Prof               | Represents the type of NLD to be sent. Valid values are 1 for nonnegotiable (for LU0).                                                                                                    |
| TS Prof               | Specifies the transmission services profile.                                                                                                    |
| Pri Prot              | Represents the primary protocol.                                                                                                    |
| Sec Prot              | Represents the secondary protocol.                                                                                                    |
| Common LU Prot        | Represents the common protocol.                                                                                                    |

#### Change a Logmode

To change a logmode on a Connect:Direct HP NonStop system:

- 1. Access the Logmode Entry page (see Select a Logmode on page 42).
- 2. Click to select the node you want to change. The Change Node Entry page is displayed.
- 3. Change the desired fields. See *Add a Logmode* on page 42 for field descriptions.
- 4. Click Change Node. A node entry changed message is displayed.
- 5. Click another function or your browser's **Back** button.

#### Delete a Logmode

To delete a logmode on a Connect:Direct HP NonStop system:

- 1. Access the Logmode Entry page (see Select a Logmode on page 42).
- 2. Click \* to select the node you want to delete. The Delete Netmap Entry Request page is displayed.
- 3. Click **Delete Netmap Entry**. A node entry deleted message is displayed.
- 4. Click another function or your browser's **Back** button.

### **Maintain Connect:Direct HP NonStop LU Entries**

Refer to the following sections to maintain LU entries for Connect:Direct HP NonStop.

- ♦ Select an LU Entry
- ♦ Add an LU Entry
- ♦ Change an LU Entry
- ♦ Delete an LU Entry

For detailed information about LU entries, see the *Connect:Direct HP NonStop Administration Guide*.

#### Select an LU Entry

If you are signed on to a Connect:Direct HP NonStop system, you can select an LU entry. Use the following procedure:

- 1. From the **Admin Functions** menu, select **Network Map**.
- 2. Click **Select LUs**. The following information is displayed on the LU Entry page:

| Field   | Description                                                                                                    |
|---------|----------------------------------------------------------------------------------------------------|
| LU Name | Specifies the 1–25 character name of the LU.                                                                                                    |
| Туре    | Identifies the communications protocol for the LU. Valid values for this parameter are as follows:                                                                              |
|         | <ul> <li>SNA or SNA.S—Defines the LU as a secondary LU (SLU).</li> </ul>                                                                                                    |
|         | <ul> <li>NETEX—Defines the LU for transmissions using a NETEX interface.</li> </ul>                                                                                             |
|         | ◆ TCP.D—Identifies the LU as a dynamic LU using TCP/IP for connectivity. Dynamic LUs are started by Connect:Direct as needed and automatically stopped upon Process completion. |
|         | <ul> <li>TCP.S—Identifies the LU as a static LU using TCP/IP for connectivity.</li> </ul>                                                                                       |

| Field | Description                                                                                                    |
|-------|----------------------------------------------------------------------------------------------------|
| CPU   | Identifies the HP NonStop central processing unit (CPU) where processing for the LU is initiated. If this parameter is not specified, the LU is assigned to the CPU running the HP NonStop command interpreter (TACL). |
|       | <ul> <li>cpu—Specifies the HP NonStop CPU where processing for the LU is initiated.</li> </ul>                                                                                                    |
|       | ◆ list—Inserts multiple CPU numbers.                                                                                                    |
| Pri   | Defines the priority of the LU in the CPU in which it runs. Can facilitate load balancing.                                                                                                    |

#### Add an LU Entry

Perform the following procedure to add an LU entry node to a Connect:Direct HP NonStop network map.

- 1. Access the LU Entry page (see Select an LU Entry on page 44).
- 2. Click at the top of the page for a blank New LU Entry page, or click preceding an LU name for a New LU Entry page based on that LU entry's information.
- 3. Type a **name** for this node.
- 4. Complete the remaining fields on this page.

The following table summarizes the field entries. For more detailed information about these fields, see the *Connect:Direct HP NonStop Administration Guide*.

| Field   | Description                                                                                                    |
|---------|----------------------------------------------------------------------------------------------------|
| LU Name | Specifies the 1–25 character name of the LU to be inserted into the network map. You must fully qualify the LU name. Insert one LU with each INSERT NETMAP LU command. When TYPE=NETEX, TCP.D, or TCP.S, the LU name is arbitrary. |
| CPU     | Identifies the HP NonStop central processing unit (CPU) where processing for the LU is initiated. If this parameter is not specified, the LU is assigned to the CPU running the HP NonStop command interpreter (TACL).             |
|         | <ul> <li>cpu—Specifies the HP NonStop CPU where processing for the LU is initiated.</li> <li>Values range from 0–15 and are dependent on your HP NonStop system.</li> </ul>                                                        |
|         | <ul> <li>list—Inserts multiple CPU numbers. Enclose the list in parentheses, and<br/>separate each value with a space or comma (,).</li> </ul>                                                                                     |
| Highpin | Specifies whether the session manager runs as a high-PIN Process. The default for high-PIN Processing is ON.                                                                                                    |
| Logmode | Specifies the 1–8 character LOGMODE entry associated with an LU. Specify a VTAM LOGMODE for HP NonStop LUs defined as SNA secondary. Specify a Connect:Direct HP NonStop LOGMODE for HP NonStop LUs defined as SNA primary.        |
|         | <b>Note:</b> The LOGMODE parameter is not valid when the TYPE parameter is equal to TCP.D, TCP.S, NETEX, or PS.                                                                                                    |

| Field     | Description                                                                                                    |
|-----------|----------------------------------------------------------------------------------------------------|
| Max Retry | Specifies the number of times to attempt connection to a session with the defined LU. The valid range of values for this field is 0–99. If you do not specify the MAXRETRY parameter and no Process is waiting execution in the TCQ, then Connect:Direct makes three attempts to start a session manager for this LU. If an error occurs during Process execution and you did not specify MAXRETRY, the number of attempts defaults to the value for MAXRETRY in the adjacent node record. If the value of MAXRETRY is 0, Connect:Direct retries indefinitely.  Note: The MAXRETRY parameter for the LU overrides the MAXRETRY |
|           | parameter on the adjacent node record.                                                                                                    |
| Pri       | Defines the priority of the LU in the CPU in which it runs. Can facilitate load balancing. Values range from 1–199. If left blank, the LU defaults to the server Process priority, minus one.                                                                                                    |
| TCP Name  | Specifies the TCP/IP process name for this adjacent node.                                                                                                    |
| Timeout   | Specifies the time Connect:Direct waits for an I/O to complete. Connect:Direct generates an error when a communications does not complete in the specified time frame. Values for this parameter range from 1 to 30 minutes; the default is 3 minutes.                                                                                                    |
|           | <b>Note:</b> The TIMEOUT value automatically increases to 30 minutes during file open processing. This increase provides additional time for tape mounts.                                                                                                    |
| Туре      | Identifies the communications protocol for the LU. Valid values for this parameter are as follows:                                                                                                    |
|           | <ul> <li>SNA or SNA.S—Defines the LU as a secondary LU (SLU).</li> </ul>                                                                                                    |
|           | Note: All SNA-type LUs require the LOGMODE parameter.                                                                                                    |
|           | <ul> <li>NETEX—Defines the LU for transmissions using a NETEX interface.</li> </ul>                                                                                                    |
|           | <ul> <li>TCP.D—Identifies the LU as a dynamic LU using TCP/IP for connectivity.</li> <li>Dynamic LUs are started by Connect:Direct as needed and automatically stopped upon Process completion.</li> </ul>                                                                                                    |
|           | <ul> <li>TCP.S—Identifies the LU as a static LU using TCP/IP for connectivity. Static<br/>LUs are user-controlled and are quiesced and resumed with the MODIFY<br/>command.</li> </ul>                                                                                                    |

#### Change an LU Entry

- 1. Access the LU Entry page (see *Select an LU Entry* on page 44).
- 2. Click " to select the node you want to change. The Change Node Entry page is displayed.
- 3. Change the desired fields. See *Add an LU Entry* on page 45 for field descriptions.
- 4. Click **Change Node**. A node entry changed message is displayed.
- 5. Click another function or your browser's **Back** button.

#### Delete an LU Entry

Perform the following procedure to delete a node from a Connect:Direct OS/390 or Connect:Direct Windows network map. This function is not available if you are signed on to a Connect:Direct OS/390 4.2.00 system or a Connect:Direct UNIX 3.4.00 system.

- 1. Access the LU Entry page (see *Select an LU Entry* on page 44).
- 2. Click X to select the node you want to delete. The Delete Netmap Entry Request page is displayed.
- 3. Click **Delete Netmap Entry**. A node entry deleted message is displayed.
- 4. Click another function or your browser's **Back** button.

### **Maintain Connect: Direct HP NonStop API Managers**

Refer to the following sections to maintain API managers for Connect:Direct HP NonStop.

- ◆ Select an API Manager
- ◆ Add an API Manager
- ♦ Change an API Manager
- ♦ Delete an API Manager

For detailed information about API managers, see the *Connect:Direct HP NonStop Administration Guide*.

#### Select an API Manager

If you are signed on to a Connect:Direct HP NonStop system, you can select an API Manager entry. Use the following procedure:

- 1. From the Admin Functions menu, select Network Map.
- 2. Click **Select API Mgrs**. The following information is displayed on the API Mgr Entry page:

| Field           | Description                                                                                                    |
|-----------------|----------------------------------------------------------------------------------------------------|
| API Mgr<br>Name | Specifies the 1–16 alphanumeric character name of the API manager.                                                                                                    |
| CPU             | Identifies the HP NonStop central processing unit (CPU) where processing for the LU is initiated. If this parameter is not specified, the LU is assigned to the CPU running the HP NonStop command interpreter (TACL). |
|                 | <ul> <li>cpu—Specifies the HP NonStop CPU where processing for the LU is initiated.</li> </ul>                                                                                                    |
|                 | <ul> <li>list—Inserts multiple CPU numbers.</li> </ul>                                                                                                    |
| Pri             | Defines the priority of the LU in the CPU in which it runs. Can facilitate load balancing.                                                                                                    |

| Field       | Description                                                                                                    |
|-------------|----------------------------------------------------------------------------------------------------|
| Port Number | Specifies the TCP/IP port number used to communicate with the node.                                                       |
| TCP Name    | Defines the TCP Processes used for outbound session initiation over the API managers related to the adjacent node record. |

#### Add an API Manager

Perform the following procedure to add an API manager to a Connect:Direct HP NonStop network map.

- 1. Access the API Mgr Entry page (see Select an API Manager on page 47).
- 2. Click at the top of the page for a blank New Node API Manager page, or click preceding an API manager name for a New API Manager Entry page based on that API manager's information.
- 3. Type a **name** for this API manager.
- 4. Complete the remaining fields on this page.

The following table summarizes the field entries. For more detailed information about these fields, see the *Connect:Direct HP NonStop Administration Guide*.

| Field        | Description                                                                                                    |
|--------------|----------------------------------------------------------------------------------------------------|
| API Mgr Name | Specifies the 1–25 character name of the API manager to be inserted into the network map. Inserts one API manager record with each INSERT NETMAP AMGR command.                                                         |
| CPU          | Identifies the HP NonStop central processing unit (CPU) where processing for the LU is initiated. If this parameter is not specified, the LU is assigned to the CPU running the HP NonStop command interpreter (TACL). |
|              | <ul> <li>cpu—Specifies the HP NonStop CPU where processing for the LU is initiated.</li> <li>Values range from 0–15 and are dependent on your HP NonStop system.</li> </ul>                                            |
|              | <ul> <li>list—Inserts multiple CPU numbers. Enclose the list in parentheses, and<br/>separate each value with a space or comma (,).</li> </ul>                                                                         |
| Highpin      | Specifies whether the session manager runs as a high-PIN Process. The default for high-PIN Processing is ON.                                                                                                    |
| Port Num     | Identifies the communications port that is monitored for connection requests. The default is 1364. This parameter is valid only for TCP/IP connectivity.                                                               |
| Pri          | Defines the priority of the LU in the CPU in which it runs. Can facilitate load balancing. Values range from 1–199. If left blank, the LU defaults to the server Process priority, minus one.                          |
| TCP Name     | Specifies the TCP/IP process name for this adjacent node.                                                                                                    |

| Field   | Description                                                                                                    |
|---------|----------------------------------------------------------------------------------------------------|
| Timeout | Specifies the time Connect:Direct waits for an I/O to complete. Connect:Direct generates an error when a communications does not complete in the specified time frame. Values for this parameter range from 1 to 30 minutes; the default is 3 minutes. |
|         | <b>Note:</b> The TIMEOUT value automatically increases to 30 minutes during file open processing. This increase provides additional time for tape mounts.                                                                                              |

#### Change an API Manager

- 1. Access the API Mgr Entry page (see *Select an API Manager* on page 47).
- 2. Click to select the node you want to change. The Change Node Entry page is displayed.
- 3. Change the desired fields. See *Add an API Manager* on page 48 for field descriptions.
- 4. Click **Change Node**. A node entry changed message is displayed.
- 5. Click another function or your browser's **Back** button.

#### Delete an API Manager

Perform the following procedure to delete a node from a Connect:Direct OS/390 or Connect:Direct Windows network map. This function is not available if you are signed on to a Connect:Direct OS/390 4.2.00 system or a Connect:Direct UNIX 3.4.00 system.

- 1. Access the API Mgr Entry page (see *Select an API Manager* on page 47).
- 2. Click X to select the node you want to delete. The Delete Netmap Entry Request page is displayed.
- 3. Click **Delete Netmap Entry**. A node entry deleted message is displayed.
- 4. Click another function or your browser's **Back** button.

### **Maintain Connect: Direct HP NonStop Relations**

Refer to the following sections to maintain Connect:Direct HP NonStop Relations:

- ◆ Relate Adjacent Nodes to LUs in Connect:Direct HP NonStop
- ◆ Relate Adjacent Nodes to API Managers in Connect:Direct HP NonStop
- ◆ Delete LU Relations from Adjacent Nodes in Connect:Direct HP NonStop
- ◆ Delete API Manager Relations from Adjacent Nodes in Connect:Direct HP NonStop

For detailed information about relations, see the *Connect:Direct HP NonStop Administration Guide*.

#### Relate Adjacent Nodes to LUs in Connect:Direct HP NonStop

Perform the following procedure to relate LUs to adjacent nodes in a Connect:Direct HP NonStop network map.

- 1. From the **Admin Functions** menu, select **Network Map**.
- 2. Click **Relate LUs** to display the Relate Netmap page.
- 3. In the Nodes column, select the adjacent nodes to relate. **Shift-click** or **Control-click** to select multiple nodes. You must select at least one node.
- 4. In the LUs column, select the LUs to relate to the adjacent nodes in step 4. **Shift-click** or **Control-click** to select multiple LUs. You must select at least one LU.
- 5. Click Relate Nodes to LUs.

#### Relate Adjacent Nodes to API Managers in Connect:Direct HP NonStop

Perform the following procedure to relate adjacent nodes to API managers in a Connect:Direct HP NonStop network map.

- 1. From the **Admin Functions** menu, select **Network Map**.
- 2. Click **Relate Nodes to API Mgrs** to display the Relate Netmap page.
- 3. In the Nodes column, select the adjacent nodes to relate. **Shift-click** or **Control-click** to select multiple nodes. You must select at least one node.
- 4. In the API Mgrs column, select the API managers to relate to the adjacent nodes in step 4. **Shift-click** or **Control-click** to select multiple API managers. You must select at least one API manager.
- 5. Click Relate Nodes to API Mgrs.

#### Delete LU Relations from Adjacent Nodes in Connect: Direct HP NonStop

Perform the following procedure to delete the relationship between LUs and adjacent nodes in a Connect:Direct HP NonStop network map.

- 1. From the **Admin Functions** menu, select **Network Map**.
- 2. Click **Netmap**.
- 3. Click **Relate LUs** to display the Relate Netmap page.
- 4. In the Nodes column, select the adjacent nodes to that you want to delete a relationship from. **Shift-click** or **Control-click** to select multiple nodes. You must select at least one node.
- 5. In the LUs column, select the LUs to delete from the adjacent nodes in step 4. **Shift-click** or **Control-click** to select multiple LUs. You must select at least one LU.
- 6. Click Delete Node to LU Relations

#### Delete API Manager Relations from Adjacent Nodes in Connect:Direct HP NonStop

Perform the following procedure to delete the relationship between adjacent nodes and API managers in a Connect:Direct HP NonStop network map.

- 1. From the **Admin Functions** menu, select **Network Map**.
- 2. Click **Relate API Mgrs** to display the Relate Netmap page.
- 3. In the Nodes column, select the adjacent nodes that you want to delete a relationship from. **Shift-click** or **Control-click** to select multiple nodes. You must select at least one node.
- 4. In the API Mgrs column, select the API managers to delete from adjacent nodes in step 4. **Shift-click** or **Control-click** to select multiple API managers. You must select at least one API manager.
- 5. Click Delete Node to API Mgr Relations.

### **Export a Network Map Node Entry**

Use the following procedure to export a network map. If you export a network map node entry from one platform and export the same network map node entry from another platform, the information is combined into a single file. You can then import this to any platform supported by Connect:Direct Browser User Interface.

- 1. Access the Node Entry page as described in Select a Network Map Node on page 24.
- 2. Click to select the node you want to export. The Node Entry Export Message page is displayed.
- 3. The node information is stored as follows:

where *<installation>* is the directory where Connect:Direct Browser User Interface is installed and *nodename* is the name of the node you exported.

### Import a Network Map Node Entry

Use the following procedure to import a network map node entry.

- 1. Access the Node Entry page as described in *Select a Network Map Node* on page 24.
- 2. Select a file to import from the drop-down list and click up to import a node entry. The Add New Node Entry page is displayed.
- 3. Update the information you want to change.
- 4. Click **Add New Node**. A node entry added message is displayed.

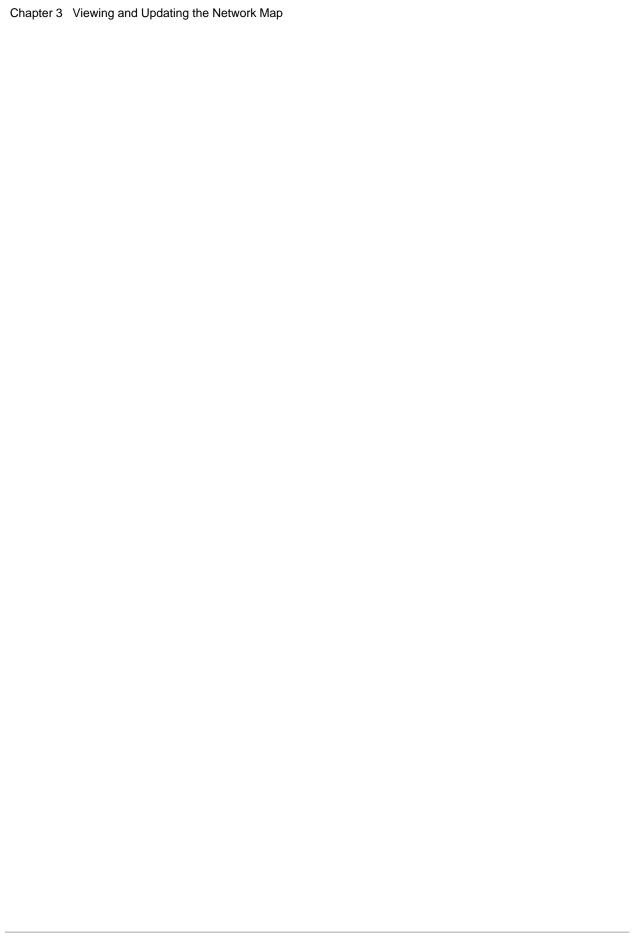

# Viewing and Changing Initialization Parameters

Initialization parameters determine various Connect:Direct settings that control system operation. They are established when Connect:Direct is installed, and can be changed as needed.

The Initialization Parameters function allows you to:

- **♦** View Initialization Parameters
- ♦ Change Initialization Parameters (Connect:Direct Windows and Connect:Direct UNIX only)

These tasks are described in the following sections.

View Connect: Direct Initialization Parameters

Change Connect: Direct Initialization Parameters

### **View Connect: Direct Initialization Parameters**

Perform the following procedure to view Connect:Direct initialization parameters. This function is not available if you are signed on to a Connect:Direct UNIX 3.4.00 system, or a Connect:Direct OS/390 4.2.00 system.

- 1. From the **Admin Functions** menu, select **Initialization Parameters**.
- 2. If you are signed on to a Connect:Direct/Plex system, the Connect:Direct/Manager initialization parameters are displayed. To see parameters for a specific Connect:Direct server, type the server name in the Server field and click **Refresh Display**.
  - The Server field is only displayed if you are signed on to a Connect:Direct/Plex system.
  - See the Connect:Direct platform's administration guide for initialization parameters descriptions.
- 3. Click another function or your browser's **Back** button when finished.

### **Change Connect: Direct Initialization Parameters**

Perform the following procedure to change initialization parameters when signed on to a Connect:Direct Windows or Connect:Direct UNIX system. This function is not available if you are signed on to a Connect:Direct OS/390 system or Connect:Direct HP NonStop system.

- 1. From the **Admin Functions** menu, select **Initialization Parameters**.
- 2. Scroll to the initialization parameter you want to change.
- 3. Replace the existing value by typing over it. Do not replace any text to the left of the equal sign, as shown in the following example:

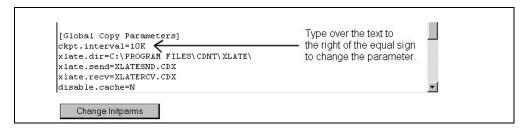

For a description of Connect:Direct UNIX initialization parameters, see the *Connect:Direct UNIX Administration Guide*.

For a description of Connect:Direct Windows initialization parameters, see the *Connect:Direct Windows System Guide*.

4. Click Change Initparms.

The initialization parameters are updated when Connect:Direct is restarted.

# **Viewing and Updating User Authorities**

User authorities specify what Connect:Direct functions a specific Connect:Direct OS/390, UNIX, Windows, or HP NonStop user ID can perform. For example, you can specify that the user can submit or change a Process.

All user IDs must have a user authority defined. (In a Connect:Direct Windows or Connect:Direct UNIX system, a local user ID can be mapped to a remote user ID to give remote users proxy access to the local Connect:Direct node. See Chapter 6, *Viewing and Updating User Proxies* for more information on user proxies.)

For more information about Connect:Direct user authorities, see one of the following documents:

- ♦ Connect:Direct OS/390 Administration Guide
- ◆ Connect:Direct Windows System Guide
- ◆ Connect: Direct UNIX Administration Guide
- ◆ Connect:Direct HP NonStop Administration Guide

This chapter describes how to:

- ◆ Select a User Authority
- ♦ Add a User Authority
- ♦ View User Authority Details
- ♦ Change a User Authority
- ◆ Delete a User Authority

### **Select a User Authority**

Perform the following procedure to select a Connect:Direct user authority. After you select an authority you can then add, change, or delete the authority, or view authority details.

From the Admin Functions menu, select User Authority.
 The User Name/User ID specifies the user name or user ID that identifies the user authority.

Click one of the following icons to perform an action on a record.

| Icon     | Description                                                                                                    |
|----------|----------------------------------------------------------------------------------------------------|
|          | Click to add a new user authority. See Add a User Authority on page 56 for more information.                                  |
| <b>3</b> | Click to change a user authority. See <i>Change a User Authority</i> on page 58 for more information.                         |
| ×        | Click to delete a user authority. See <i>Delete a User Authority</i> on page 59 for more information.                         |
| 0        | Click to display detailed user authority information. See <i>View User Authority Details</i> on page 58 for more information. |

### Add a User Authority

This section describes how to add a new Connect:Direct user authority.

Because the user authority information varies depending on the Connect:Direct platform, the procedures for adding a user authority to a Connect:Direct OS/390 system, a Connect:Direct HP NonStop system, or a Connect:Direct UNIX or Windows system are different.

#### Add a User Authority to a Connect:Direct OS/390 System

To add a user authority to a Connect:Direct OS/390 system:

- 1. Access the Select User Authority Results page (see Select a User Authority on page 55).
- 2. Click at the top of the page for a blank Add New User Authority page, or click preceding a user ID for an Add New User Authority page based on that user's information.
- 3. Type a 1–64 character Connect:Direct user ID.
- 4. Type the Connect:Direct node that the user signs on to.
- 5. Type an optional 1–20 character string that specifies the full name of the user. Spaces are allowed.
- 6. Type an optional phone number for the user.
- 7. Type the user's Connect:Direct password.
- 8. Type the user's Connect:Direct password again to verify it.
- 9. If the user's location has a security subsystem such as RACF, type the security ID used by that subsystem.
- 10. If you supplied a security ID in step 9, type the password required by the security subsystem.
- 11. Type the user's security ID password again to verify it.
- 12. Type the maximum number of hourly logon attempts for the user.

- 13. If you use a Stage 2 security exit, specify the values required for the exit to rewrite a RACF PassTicket password. See the Glossary for more information.
- 14. Select the functions that this user can perform. See *Connect:Direct OS/390 User Authority Functions* on page 85 for a list of functions.
- 15. Click **Add New User Auth**. The user authority definition is added to the system.

#### Add a User Authority to a Connect:Direct HP NonStop System

You cannot add a user authority to a Connect:Direct HP NonStop system using the Browser User Interface. You must add the user directly to the Connect:Direct HP NonStop system and log on to NDMCOM using the new user ID. Refer to the *Connect:Direct HP NonStop Administration Guide* for information.

After the user is added to the Connect:Direct HP NonStop system and initially logged on to NDMCOM the new user ID can sign on to the Connect:Direct Browser User Interface.

#### Add a User Authority to a Connect:Direct UNIX or Windows System

Perform the following procedures to add a user authority to a Connect:Direct UNIX or Windows system:

- 1. Access the Select User Authority Results page (see *Select a User Authority* on page 55).
- 2. Click at the top of the page for a blank Add New User Authority page, or click preceding a user ID for an Add New User Authority page based on that user's information.
- 3. Type a 1–50 character name for the new user. Spaces are not allowed.
- 4. Select the functions that this user can perform. See *Connect:Direct UNIX and Windows User Authority Functions* on page 87 for a list of functions.
- 5. Steps 5 though 8 describe fields restricting the directories from which a user can upload and download files, submit Processes, or run programs. If you do not specify a restriction, the user can perform these functions from any directory that he or she can access.
- 6. Type a fully qualified path name for the upload directory that the user can copy files from and use as a source directory.
- 7. Type a fully qualified path name for the download directory that the user can copy files to and use as a destination directory.
- 8. Type a fully qualified path name for the Process directory that the user can submit a Process from.
- 9. Type a fully qualified path name for the program directory that the user can submit programs from.
- 10. Click **Add New User Auth** when complete. The user authority definition is added to the system.

### **View User Authority Details**

Perform the following procedure to view user authority details.

- 1. Access the Select User Authority Results page as described in *Select a User Authority* on page 55.
- 2. Click for the node you want to see.

See *Add a User Authority to a Connect:Direct OS/390 System* on page 56 for field descriptions for a Connect:Direct OS/390 user authority.

See *Add a User Authority to a Connect:Direct HP NonStop System* on page 57 for field descriptions for a Connect:Direct HP NonStop user authority.

See *Add a User Authority to a Connect:Direct UNIX or Windows System* on page 57 for field descriptions for a Connect:Direct UNIX or Windows user authority.

3. Click one of the following icons to perform an action on a record.

| lcon | Description                                                                                           |
|------|----------------------------------------------------------------------------------------------------|
|      | Click to add a new user authority. See <i>Add a User Authority</i> on page 56 for more information.   |
|      | Click to change a user authority. See <i>Change a User Authority</i> on page 58 for more information. |
| ×    | Click to delete a user authority. See <i>Delete a User Authority</i> on page 59 for more information. |

4. Click another function or your browser's **Back** button when finished.

### **Change a User Authority**

Perform the following procedure to change a Connect:Direct user authority.

- 1. Access the Select User Authority Results page as described in *Select a User Authority* on page 55.
- 2. Click to select the user authority you want to change. The Change User Authority Entry page is displayed.
- 3. Change the desired fields.

See *Add a User Authority to a Connect:Direct OS/390 System* on page 56 for field descriptions for a Connect:Direct OS/390 user authority.

See *Add a User Authority to a Connect:Direct HP NonStop System* on page 57 for field descriptions for a Connect:Direct HP NonStop user authority.

See *Add a User Authority to a Connect:Direct UNIX or Windows System* on page 57 for field descriptions for a Connect:Direct Windows user authority.

- 4. Click **Change User Auth**. A user authority changed message is displayed.
- 5. Click another function or your browser's **Back** button.

### **Delete a User Authority**

Perform the following procedure to delete a Connect:Direct user authority.

- 1. Access the Select User Authority Results page as described in *Select a User Authority* on page 55.
- 2. Click \*\* to select the user authority you want to delete. The Delete User Authority Entry page is displayed.
- 3. Click **Delete User Auth**. A user authority deleted message is displayed.
- 4. Click another function or your browser's **Back** button.

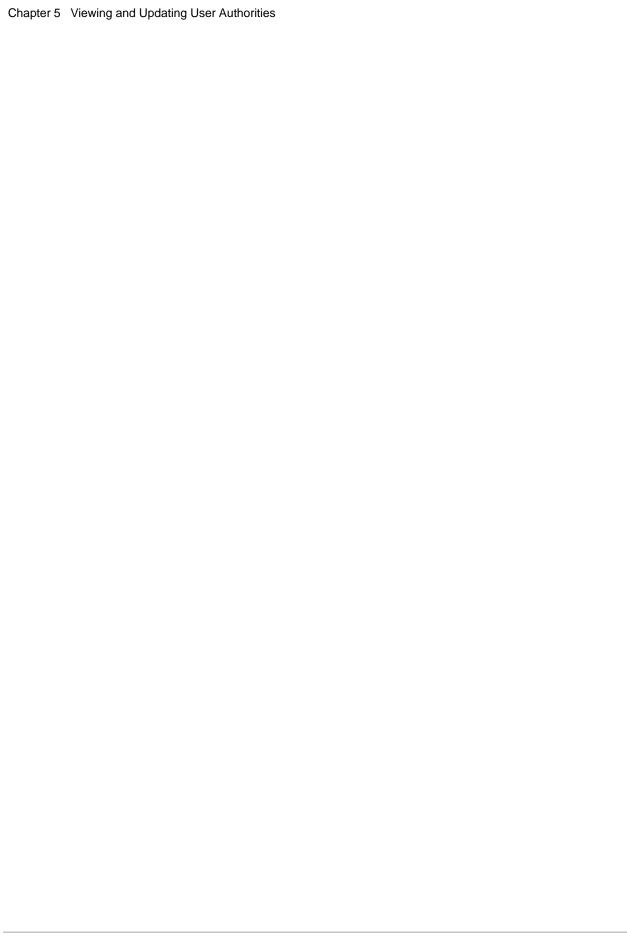

# **Viewing and Updating User Proxies**

User proxies define a relationship between a user ID at a remote Connect:Direct node and a local user ID on a Connect:Direct UNIX, HP NonStop, and Windows system. This allows remote Connect:Direct users to submit Processes from their nodes without needing individual user IDs and passwords on the Connect:Direct system. Several proxies can use the same local user ID account. In Connect:Direct HP NonStop, the term **Sec** means the same as proxy.

The user proxy definition contains the following remote user information:

- ♦ Remote Connect:Direct user ID and remote Connect:Direct node name. You can also set a generic user ID <ANY USER> and node name <ANY NODE> to allow all remote users to connect through one proxy.
- ◆ Local user ID and password to use with submitted Processes from the remote node. Connect:Direct HP NonStop does not use password with proxies.
- ◆ Any directory restrictions for Connect:Direct operations. Connect:Direct HP NonStop does have directory restrictions.

For more information about user proxies, see the *Connect:Direct Windows System Guide*, the *Connect:Direct UNIX Administration Guide*, or the *Connect:Direct HP NonStop Administration Guide*.

To use the user proxy functions you must have the necessary Connect:Direct Windows authority. This function is not available if you are signed on to a Connect:Direct OS/390 system.

This chapter describes how to:

- ♦ Select a User Proxy
- ◆ Add a User Proxy
- ♦ View User Proxy Details
- **♦** Change a User Proxy
- ◆ Delete a User Proxy

### **Select a User Proxy**

Perform the following procedure to select a Connect:Direct user proxy. After you select a proxy you can then add a new user proxy, change a user proxy, view user proxy details, or delete a user proxy.

1. From the **Admin Functions** menu, select **Proxy**.

The following information is displayed on the Select Proxies Results page.

| Field          | Description                                                                                                    |
|----------------|----------------------------------------------------------------------------------------------------|
| Remote<br>User | Specifies the user ID on the remote node.                                                                                                    |
| Remote<br>Node | Specifies the name of the remote node.                                                                                                    |
| Local User     | Specifies the local user ID that the remote user is mapped to. The remote user has the same functional authorities granted to this local user ID. |

Click one of the following icons to perform an action on a record.

| lcon | Description                                                                                                    |
|------|----------------------------------------------------------------------------------------------------|
|      | Click to add a new user proxy.See Add a User Proxy on page 62 for more information.                                   |
|      | Click to change a user proxy. See Change a User Proxy on page 64 for more information.                                |
| ×    | Click to delete a user proxy. See Delete a User Proxy on page 65 for more information.                                |
| 0    | Click to display detailed user proxy information. See <i>View User Proxy Details</i> on page 64 for more information. |

### **Add a User Proxy**

Perform the following procedures to add a Connect:Direct UNIX, Windows, or HP NonStop user proxy:

- 1. Access the Select Proxies Results page (see Select a User Proxy on page 62).
- 2. Click the at the top of the page for a blank Add New Proxy Entry page, or click the preceding a remote user ID for an Add New Proxy Entry page based on that user's information.

- 3. Type a Connect:Direct user ID for the user on the remote Connect:Direct node. This can be any valid Connect:Direct user ID. You can also specify <ANYUSER> to create a generic remote user ID.
- 4. Type the name of the remote node that this user submits work from. You can specify <ANYNODE> to create a generic remote node.
- 5. Type the local user ID to associate with the remote ID. This must be a valid Connect:Direct user ID. Remote users have the functional authorities granted to this local user ID.
- 6. Type a valid Connect:Direct local user password.
- 7. Type the password again to verify it.
- 8. Select one of the following Upload options for UNIX and Windows systems:

| Option | Description                                                                                        |
|--------|----------------------------------------------------------------------------------------------------|
| Yes    | Grants the remote user authority to submit copy Process steps.                                     |
| No     | Denies the remote user authority to submit copy Process steps.                                     |
| User   | Tells the proxy to use the Upload value from the local user authority that the proxy is mapped to. |

9. Select one of the following Download options for UNIX and Windows systems:

| Option | Description                                                                                          |
|--------|----------------------------------------------------------------------------------------------------|
| Yes    | Grants the remote user authority to receive copy Process steps.                                      |
| No     | Denies the remote user authority to receive copy Process steps.                                      |
| User   | Tells the proxy to use the Download value from the local user authority that the proxy is mapped to. |

The remaining fields on this page restrict the directories from which a remote user can upload and download files, submit Processes, or run programs. If you do not specify any restriction, the remote user can perform these functions from any directory that he or she can access.

- 10. For UNIX and Windows systems, type a fully qualified path name for the Upload directory that the remote user can copy files from and use as a source directory.
- 11. For UNIX and Windows systems, type a fully qualified path name for the Download directory that the remote user can copy files to and use as a destination directory.
- 12. For UNIX and Windows systems, type a fully qualified path name for the Process directory that the remote user can submit a Process from.
- 13. For UNIX and Windows systems, type a fully qualified path name for the Program directory that the remote user can submit programs from.
- 14. Click **Add New Proxy** to add the user proxy.

### **View User Proxy Details**

To view Connect:Direct Windows or Connect:Direct HP NonStop user proxy details:

- 1. Access the Select Proxies Results page as described in *Select a User Proxy* on page 62.
- 2. Click for the proxy you want to see.

See Add a User Proxy on page 62 for field descriptions.

3. Click the navigational symbols to move through the records, or click one of the following icons:.

| lcon       | Description                                                                            |
|------------|----------------------------------------------------------------------------------------|
|            | Click to add a new user proxy. See Add a User Proxy on page 62 for more information.   |
| <b>3</b> 9 | Click to change a user proxy. See Change a User Proxy on page 64 for more information. |
| ×          | Click to delete a user proxy. See Delete a User Proxy on page 65 for more information. |

4. Click another function or your browser's **Back** button when finished.

### **Change a User Proxy**

To change a Connect:Direct UNIX, Windows, or HP NonStop user proxy:

- 1. Access the Select Proxies Results page as described in *Select a User Proxy* on page 62.
- 2. Click to select the user proxy you want to change. The Change Proxy Entry page is displayed.
- 3. Change the desired fields.
  - See Add a User Proxy on page 62 for field descriptions.
- 4. Click **Change Proxy**. A proxy changed message is displayed.
- 5. Click another function or your browser's **Back** button.

### **Delete a User Proxy**

To delete a Connect: Direct UNIX, Windows, or HP NonStop user proxy:

- 1. Access the Select Proxies Results page as described in Select a User Proxy on page 62.
- 2. Click **X** to select the user proxy you want to delete. The Delete Proxy Entry page is displayed.
- 3. Click **Delete Proxy** to delete the user proxy. A proxy deleted message is displayed.
- 4. Click another function or your browser's **Back** button.

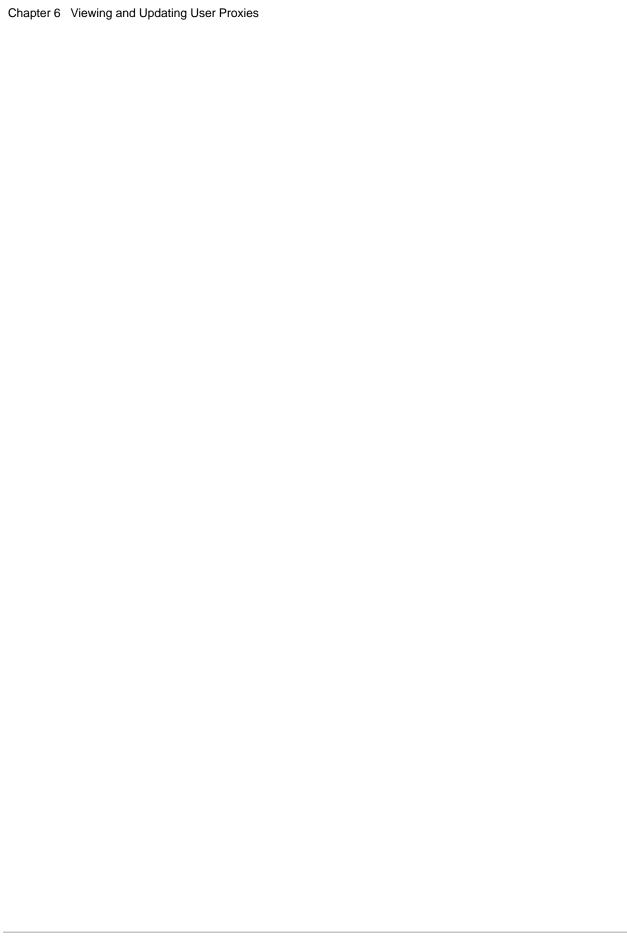

## **Issuing Native Commands**

The native commands function allows you to issue Connect:Direct OS/390 and Connect:Direct HP NonStop commands in native command format, just as if you were issuing them from a command line, and receive a response in a report format. For Connect:Direct OS/390, this function is only available for users signed on to a 4.3.00 or later system with the latest maintenance.

For information about Connect:Direct OS/390 command formats and reports, see the *Connect:Direct OS/390 User's Guide* or *Connect:Direct OS/390 Quick Reference*.

For information about Connect:Direct HP NonStop command formats and reports, see the *Connect:Direct HP NonStop Administration Guide* or *Connect:Direct HP NonStop Installation Guide*.

To issue a native Connect:Direct OS/390 or Connect:Direct HP NonStop command:

- 1. From the **Admin Functions** menu, select **Native Command**.
- 2. Type the Connect:Direct command. For example, type the following command to flush all Processes submitted by a user ID SMITH on the DALLAS node:

```
FLUSH PROC WHERE (SUB=(DALLAS, SMITH))
```

- 3. Select if the command is case-sensitive.
- 4. Click Submit Native Command.

The command is issued to the Connect:Direct OS/390 or Connect:Direct HP NonStop system, where it is checked for syntax. If the command syntax is incorrect, an error message is displayed on the browser. Correct the syntax and resubmit the command.

If the command syntax is correct, the browser displays the results.

5. Modify the command as necessary and resubmit, or click **Clear Native Command** to clear the command and enter a new one.

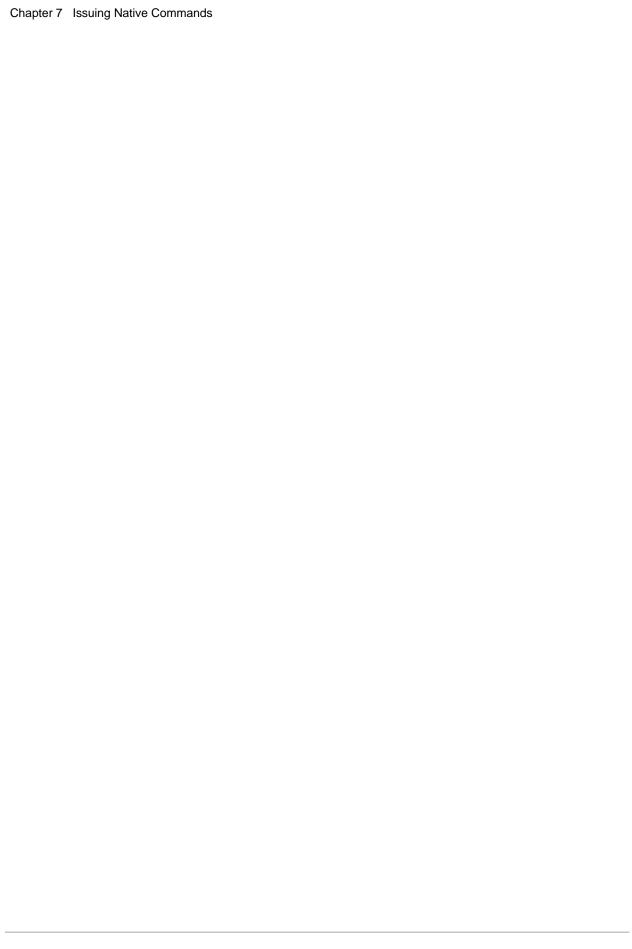

# **Viewing and Updating Typekeys**

The typekey function enables you to define the file attributes for new files on Connect:Direct HP NonStop systems. These attributes are used when you specify a particular typekey as part of a COPY statement in a Process. Type records are useful when you are not familiar with file allocation parameters at other nodes. For more information about Connect:Direct typekeys, see the *Connect:Direct HP NonStop Administration Guide*.

This chapter describes the following tasks:

- ◆ Select a Typekey
- ◆ Add a Typekey
- ♦ View Typekey Details
- **♦** Change a Typekey
- **♦** Delete a Typekey

### Select a Typekey

Perform the following procedure to select a Connect:Direct user typekey. After you select a typekey you can then add a new user typekey, change a user typekey, view user typekey details, or delete a user typekey.

1. From the **Admin Functions** menu, select **Typekey**. The following information is displayed on the Select Typekey Results page.

| Field     | Description                                                                                                    |
|-----------|----------------------------------------------------------------------------------------------------|
| Name      | Specifies the 1–8 alphanumeric character typekey of the records you are adding. The first character must be alphabetic. |
| File Code | Specifies the file code. Values range from 0–65,535, inclusive. The default is 0.                                       |

| Field             | Description                                                                                                    |
|-------------------|----------------------------------------------------------------------------------------------------|
| File Type         | Specifies the file type. Values include:                                                                                                    |
|                   | ◆ U or 0—Unstructured file                                                                                                    |
|                   | ◆ R or 1—Relative file                                                                                                    |
|                   | ◆ E or 2—Entry-sequenced file                                                                                                    |
|                   | ◆ K or 3—Key-sequenced file                                                                                                    |
| Odd Unstr         | Specifies no upward rounding if an odd byte count occurs.                                                                                                    |
| Record Length     | Specifies the length of the records. The default is 80.                                                                                                    |
|                   | For relative and entry-sequenced files, values range from 1 to 4072.                                                                                                    |
|                   | For key-sequenced files, values range from 1 to 4062.                                                                                                    |
|                   | <b>Note:</b> RECLEN is not valid when the destination file is unstructured.                                                                                                    |
|                   | <b>Note:</b> If you are using the HP NonStop BIG FILE format, the maximum record length can be reduced by approximately 32–40 bytes. This restriction is effective starting with NSK Release D46+. |
| Data Block Length | Specifies the data block length. Values range from 1 to 4096 inclusive. The default is 4096.                                                                                                    |

Click one of the following icons to perform an action on a record.

| lcon | Description                                                                                                    |
|------|----------------------------------------------------------------------------------------------------|
|      | Click to add a new user typekey. See Add a Typekey on page 70 for more information.                                  |
|      | Click to change a user typekey. See Change a Typekey on page 75 for more information.                                |
| ×    | Click to delete a user typekey. See <i>Delete a Typekey</i> on page 75 for more information.                         |
| 0    | Click to display detailed user typekey information. See <i>View Typekey Details</i> on page 74 for more information. |

### Add a Typekey

Perform the following procedures to add a Connect:Direct HP NonStop typekey:

- 1. Access the Select Typekey Results page (see Select a Typekey on page 69).
- 2. Click the at the top of the page for a blank Add New Typekey Entry page, or click the preceding a remote user ID for an Add New Typekey Entry page based on that user's information.

#### 3. Complete the fields on this page.

The following table summarizes the field entries. For more detailed information about these fields, see the *Connect:Direct HP NonStop Administration Guide*.

| Field           | Description                                                                                                    |  |
|-----------------|----------------------------------------------------------------------------------------------------|--|
| Typekey Name    | Specifies the 1–8 alphanumeric character typekey of the records you are adding. The first character must be alphabetic.                                                                              |  |
| Alt Create      | Specifies whether automatic alternate-key files are created. The default is Yes.                                                                                                    |  |
| Alt File        | Specifies the file number and name of an alternate-key file. Use the format:<br>key.file.number, file.name where:                                                                                    |  |
|                 | <ul> <li>key.file.number—An integer from 0–255. The default is 0.</li> </ul>                                                                                                    |  |
|                 | • file.name—The name of the alternate-key file for the key-file-number.                                                                                                    |  |
| Alt Key         | Specifies an alternate key. key-specifier is a two-byte value that uniquely identifies the alternate-key field.                                                                                      |  |
|                 | FILE—Specifies the key file number, where key.file.number is from 0–255, inclusive. The default is 0.                                                                                                |  |
|                 | KEYLEN—Specifies the length of the key. This parameter is required to create a key-sequenced file.                                                                                                   |  |
|                 | KEYOFF—Specifies the offset for the key. The default is 0.                                                                                                    |  |
|                 | NULL—Specifies the null value set for the key. Valid entries are an ASCII character in quotation marks or an integer ranging from 0–255.                                                             |  |
|                 | [NO]UNIQUE—Specifies whether the key is unique. The default is NOUNIQUE.                                                                                                    |  |
|                 | [NO]UPDATE—Specifies whether automatic updating is set for the alternate-key file. The default is UPDATE.                                                                                            |  |
| Serial Writes   | Specifies whether serial or parallel mirror writes occur at file open. The default is No, which results in parallel mirror writes at file open.                                                      |  |
| Verified Writes | Specifies whether disk writes are verified. The default is No.                                                                                                    |  |
| Audit Compress  | Specifies whether auditing mode generates entire before and after messages or compresses before and after messages. The default is No.                                                               |  |
| Compress        | Specifies whether keys are compressed in both index and data blocks. In data blocks, the key offset must be 0, and the maximum record size is reduced by 1 byte. The default is No.                  |  |
| Buffered        | Specifies the mode of handling write requests. To buffer write requests into the disk-process cache, specify Yes. The default for audited files is buffered. The default for nonaudited files is No. |  |
| DCompress       | Specifies whether keys are compressed in data blocks. The key offset must be 0, and the maximum record size is reduced by 1 byte. The default is No.                                                 |  |
| ICompress       | Specifies whether keys are compressed in index blocks. The default is No.                                                                                                    |  |
| Buffer Size     | Specifies the size in bytes of the internal buffer used when accessing an unstructured file. Values range from 1–4096, inclusive. The default is 4096.                                               |  |

| Field            | Description                                                                                                    |  |
|------------------|----------------------------------------------------------------------------------------------------|--|
| Max Extents      | Specifies the maximum number of extents for the file. Values range from where n is the maximum value determined by the amount of free space remaining in the file label. The default is 16, and the maximum value allow 978. For partitioned files, this value is always 16. |  |
| Record Length    | Specifies the length of the records. The default is 80.                                                                                                    |  |
| -                | For relative and entry-sequenced files, values range from 1 to 4072.                                                                                                    |  |
|                  | For key-sequenced files, values range from 1 to 4062.                                                                                                    |  |
|                  | <b>Note:</b> RECLEN is not valid when the destination file is unstructured.                                                                                                    |  |
|                  | <b>Note:</b> If you are using the HP NonStop BIG FILE format, the maximum record length can be reduced by approximately 32–40 bytes. This restriction is effective starting with NSK Release D46+.                                                                           |  |
| Data Bock Length | Specifies the data block length. Values range from 1 to 4096 inclusive. The default is 4096.                                                                                                    |  |
| Key Length       | Specifies the primary-key length. Values range from 1–255, inclusive. You must specify this parameter to create key-sequenced files.                                                                                                    |  |
| Key Offset       | Specifies the primary-key offset. Values range from 0–2034, inclusive. The default is 0.                                                                                                    |  |
| Odd Unstr        | Specifies no upward rounding if an odd byte count occurs.                                                                                                    |  |
| Part             | Specifies secondary partition specifications for partitioned files. Use the format sec.partition.num \system.name.\\$volume.name pri.ext.size partial.key.value where:                                                                                                    |  |
|                  | sec.partition.num—Specifies a 1–15 character integer that designates the secondary partition.                                                                                                    |  |
|                  | \system.name.\svolume—Specifies the names of the system and volume to contain the partition.                                                                                                    |  |
|                  | pri.ext.size—Specifies the primary extent size.                                                                                                    |  |
|                  | sec.ext.size—Specifies the secondary extent size.                                                                                                    |  |
|                  | partial.key.value—Specifies the lowest key value that can reside in the partition. This value is only for key-sequenced files. Valid entries include the following:                                                                                                    |  |
|                  | A string of characters enclosed in double quotation marks                                                                                                    |  |
|                  | <ul> <li>A list of single characters, each enclosed in double quotation marks and<br/>separated by a comma.</li> </ul>                                                                                                    |  |
|                  | <ul> <li>Integers representing byte values, from 0–255, and each separated by a<br/>comma.</li> </ul>                                                                                                    |  |
| Part Only        | Specifies whether subsequent file creations create all partitions of a partitioned file or only a single partition. The default is No.                                                                                                    |  |

| Field            | Description                                                                                                    |  |
|------------------|----------------------------------------------------------------------------------------------------|--|
| Xlate            | Specifies whether the file being transferred is converted from ASCII to EBCDIC or from EBCDIC to ASCII.                                                                                                    |  |
|                  | If you specify XLATE ON or XLATE YES or you are copying a spooler file or an edit file (unstructured file, code 101), Connect:Direct checks the XLFILE for a table named DEFAULT. If the DEFAULT table is not in XLFILE, the internal English language ASCII/EBCDIC translation table is used.                                                                                                    |  |
|                  | If you are transferring a binary file, set XLATE-NO.                                                                                                    |  |
|                  | Refer to Chapter 6, <i>Defining Character Translation Tables</i> , In the <i>Connect:Direct HP NonStop Administration Guide</i> for details on invoking the translation table utility and defining alternative translation tables.                                                                                                    |  |
|                  | <b>Note:</b> Do not specify XLATE when you are copying a spooler file or an edit file (unstructured file, code 101). Connect:Direct automatically translates these files.                                                                                                    |  |
|                  | ON YES—Converts text from ASCII to EBCDIC or EBCDIC to ASCII, depending on the copy direction.                                                                                                    |  |
|                  | OFF NO—Prevents text conversion during file transfer.                                                                                                    |  |
|                  | table-name—A 1–8 character name of a user-defined translation table.                                                                                                    |  |
| Fast Load        | Invokes the FASTLOAD facility. FASTLOAD is a function that can reduce disk I/O overhead and is valid when the HP NonStop node is the destination. With FASTLOAD, Connect:Direct passes data through SPI to FUP to load into a destination data file. The feature is particularly useful for key-sequenced files, although FASTLOAD is also supported for entry-sequenced and relative record files. Because edit files are unstructured, they cannot be loaded using the FASTLOAD feature. |  |
| Fast Load Sorted | Sets FASTLOAD on and indicates to FUP that the data is sorted. This option, valid only for key-sequenced files, bypasses invocation of FASTSORT by FUP. The default is NO; that is, the data is not assumed to be sorted and FASTSORT is called.                                                                                                    |  |
| Fast Load CPU    | Sets FASTLOAD on and specifies the CPU to use to run FUP.                                                                                                    |  |
|                  | cpunumber can range from 0–15. The default CPU is the CPU of NDMSMGR.                                                                                                    |  |
|                  | SPACEoverrides the specified CPU number in the typekey. If SPACE is specified, FUP runs on the same CPU on which NDMSMGR is currently running. This is only valid for the UPDATE TYPE command.                                                                                                    |  |
| Fast Load Pri    | Sets FASTLOAD on and specifies the priority to run FUP. Valid values for priority range from 1 to 199. The default priority is the priority of NDMSMGR. Set this priority higher than that for NDMSMGR.                                                                                                    |  |
| Audit            | Specifies whether the Transaction Monitoring Facility (TMF) audits the file. The default is No.                                                                                                    |  |
| Code             | Specifies the file code. Values range from 0–65,535, inclusive. The default is 0.                                                                                                    |  |
| Extent Size      | Specifies the size of the extents. Use one of the following:                                                                                                    |  |
|                  | • extent.size—Specifies the extent size. The default is 1 page (2048 bytes).                                                                                                    |  |
|                  | <ul> <li>pri.ext.size,sec.ext.size—Specifies the sizes of the primary and secondary<br/>extents. The default is 1,1 pages.</li> </ul>                                                                                                    |  |

| Field         | Description                                                                                                    |  |
|---------------|----------------------------------------------------------------------------------------------------|--|
| Like Filename | Sets file attributes to correspond to the specified file name.                                                                                           |  |
| Like Type     | Sets file attributes to correspond to the specified type record.                                                                                         |  |
| File Type     | Specifies the file type. Values include:  • U or 0—Unstructured file  • R or 1—Relative file  • E or 2—Entry-sequenced file  • K or 3—Key-sequenced file |  |
| Refresh       | Specifies whether the file label is copied to disk each time the file control block is marked as <i>dirty</i> (changed). The default is No.              |  |

4. Click **Add New Typekey** to add the user typekey.

### **View Typekey Details**

To view Connect:Direct HP NonStop user typekey details:

- 1. Access the Select Typekey Results page as described in *Select a Typekey* on page 69.
- 2. Click for the typekey you want to see.

  See *Add a Typekey* on page 70 for field descriptions.
- 3. Click the navigational symbols to move through the records, or click one of the following icons:.

| lcon       | Description                                                                                  |
|------------|----------------------------------------------------------------------------------------------|
|            | Click to add a new user typekey. See Add a Typekey on page 70 for more information.          |
| <b>3</b> 9 | Click to change a user typekey. See Change a Typekey on page 75 for more information.        |
| ×          | Click to delete a user typekey. See <i>Delete a Typekey</i> on page 75 for more information. |

4. Click another function or your browser's **Back** button when finished.

#### **Change a Typekey**

To change a Connect:Direct HP NonStop user typekey:

- 1. Access the Select Typekey Results page as described in *Select a Typekey* on page 69.
- 2. Click to select the user typekey you want to change. The Change Typekey Entry page is displayed.
- Change the desired fields.
   See *Add a Typekey* on page 70 for field descriptions.
- 4. Click **Change Typekey**. A typekey changed message is displayed.
- 5. Click another function or your browser's **Back** button.

#### **Delete a Typekey**

To delete a Connect:Direct HP NonStop user typekey:

- 1. Access the Select Typekey Results page as described in *Select a Typekey* on page 69.
- 2. Click \*\* to select the user typekey you want to delete. The Delete Typekey Entry page is displayed.
- 3. Click **Delete Typekey** to delete the user typekey. A typekey deleted message is displayed.
- 4. Click another function or your browser's **Back** button.

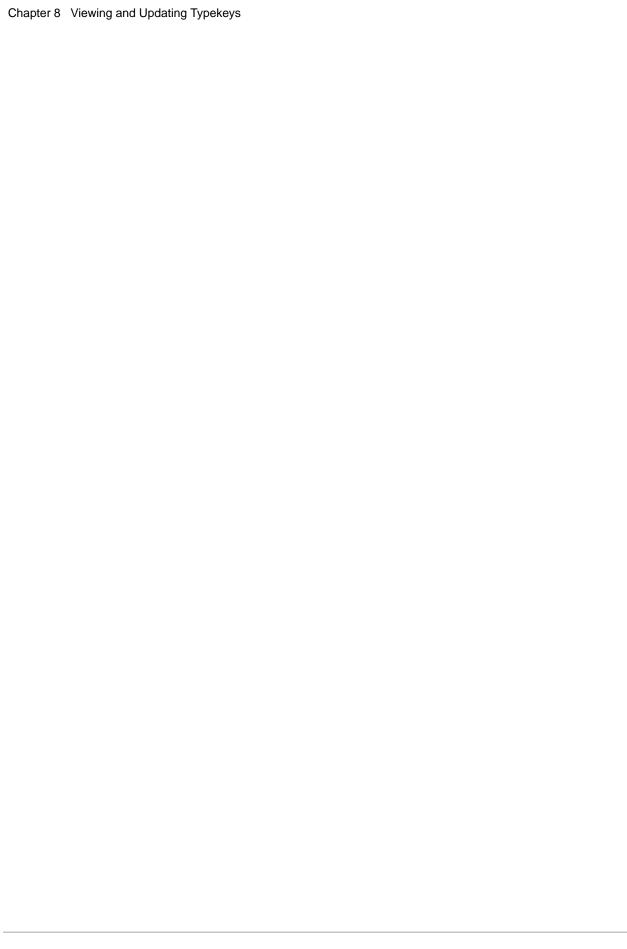

# **Running Traces**

The trace function enables you to run diagnostic traces to troubleshoot operational problems. To use the trace function you must have Connect:Direct authority to run traces. You cannot run traces on Connect:Direct HP NonStop systems.

This chapter describes the following tasks:

- ◆ Running Connect:Direct OS/390 Traces
- ♦ Running Connect:Direct UNIX Traces
- ♦ Running Connect:Direct Windows Traces

#### **Running Connect: Direct OS/390 Traces**

Perform the following procedure to modify and run a Connect:Direct OS/390 trace. This function is only available to users signed on to a Connect:Direct OS/390 4.3.00 or later system with the latest maintenance.

- 1. From the **Admin Functions** menu, select **Tracing**.
- 2. If you are signed on to a Connect:Direct/Plex system, a Server field is displayed. If you want to start the trace on a specific server, type the server name in this field and click **Refresh Display**. Otherwise, the trace is started on the Connect:Direct/Manager.

The Server field is only displayed if you are signed on to a Connect:Direct/Plex system.

- 3. Specify the trace in one of the following ways:
  - ◆ Type the 8-character trace debug value. See Appendix A, *Connect:Direct OS/390 Debug Values*, for a listing of debug values.
  - Click the trace options to change the individual debug bits as desired. Note that the output DD is displayed to the right of the related trace bit.
  - Click **All On** to turn all trace parameters on, or click **All Off** to turn all trace parameters off.

- 4. Select **Quiesce** to prevent new sessions from starting, **Resume** to resume sessions and allow new sessions as needed, or **Neither**, then type the name of any **nodes** where you want to suspend or resume processing. Separate the node names with a comma.
- 5. To turn tracing on or off for a specific node:
  - To turn on tracing for a specific node, type the node name in the Node Trace for field and type the debug value in the Debug field.
  - To turn off tracing for a specific node, type the node name in the Node Trace Off for field. The Current Node Trace field shows nodes currently being traced.
- 6. Click **Change Tracing** to change the tracing parameters and start the trace.

### **Running Connect:Direct UNIX Traces**

To modify and run a Connect:Direct UNIX trace:

From the **Admin Functions** menu, select **Tracing**.
 The trace types are displayed at the top of the page. They are:

| Trace Type    | Description                                                                                                    |
|---------------|----------------------------------------------------------------------------------------------------|
| CMGR          | Specifies a command manager trace that traces the interaction of the server with connected workstations and with the server console.                                                           |
| PGMR          | Specifies a Process manager trace that traces the manipulation of Connect:Direct Processes. This includes submitting, updating, deleting, selecting for processing, and terminating Processes. |
| SMGR<br>PNODE | Specifies a session manager trace that traces Connect:Direct Process execution and the interaction between the server and the Connect:Direct PNODE.                                            |
| SMGR<br>SNODE | Specifies a session manager trace that traces Connect:Direct Process execution and the interaction between the server and the Connect:Direct SNODE.                                            |
| COMM          | Specifies a communications trace that traces interaction with external communications facilities invoked from session manager threads and used to communicate with other Connect:Direct nodes. |

2. Specify the tracing level for each type of trace. The trace levels are:

| Level        | Description                                                                                                    |
|--------------|----------------------------------------------------------------------------------------------------|
| Full         | Function entry and exit, function arguments, and values of internal data structures at key points in the execution flow are traced. |
| Intermediate | Function entry, function exit, and function arguments are traced.                                                                   |

| Level | Description                        |
|-------|------------------------------------|
| Basic | Function entry and exit is traced. |
| Off   | Tracing is turned off.             |

You can do one of the following:

- Select individual trace levels.
- Click **Full Tracing** to set a Full tracing level for all traces.
- Click **All Off** to turn off all tracing.
- 3. Type the fully qualified name of the file to receive the output for the type of trace you are running. The default is CDTRACE.CDT in the Connect:Direct UNIX server directory.
- 4. Click **Change Tracing** to change the parameters and start the trace.

### **Running Connect:Direct Windows Traces**

To modify and run a Connect:Direct Windows trace:

1. From the **Admin Functions** menu, select **Tracing**.

| The trace types | are displayed at the | e top of the page | e. They are: |
|-----------------|----------------------|-------------------|--------------|
|                 |                      |                   |              |

| Trace Type | Description                                                                                                    |
|------------|----------------------------------------------------------------------------------------------------|
| CMGR       | Specifies a command manager trace that traces the interaction of the server with connected workstations and with the Windows server console.                                                   |
| PGMR       | Specifies a Process manager trace that traces the manipulation of Connect:Direct Processes. This includes submitting, updating, deleting, selecting for processing, and terminating Processes. |
| MAIN       | Specifies a main trace that traces initialization and termination activity.                                                                                                    |
| STAT       | Specifies a statistics traces that traces statistics thread activity.                                                                                                    |
| SMGR       | Specifies a session manager trace that traces Connect:Direct Process execution and the interaction between the server and other Connect:Direct nodes.                                          |
| СОММ       | Specifies a communications trace that traces interaction with external communications facilities invoked from session manager threads and used to communicate with other Connect:Direct nodes. |

2. Specify the tracing level for each trace type. The trace levels are:

| Level        | Description                                                                                         |
|--------------|----------------------------------------------------------------------------------------------------|
| Full         | Module entry and exit records, function arguments, and selected internal control blocks are traced. |
| Intermediate | Module entry and exit records and function arguments are traced.                                    |
| Basic        | Module entry and exit records are traced.                                                           |
| Off          | Tracing is turned off.                                                                              |

You can do one of the following:

- Select individual trace levels.
- Click **Full Tracing** to set a Full tracing level for all traces.
- Click **All Off** to turn off all tracing.
- 3. Specify the fully qualified name of the file to receive trace output. The default is CDTRACE.CDT in the Connect:Direct Windows server directory.
- 4. Type the maximum size that the output file can reach before the trace terminates. If you select to wrap tracing output, the file begins to wrap when it reaches this size (see step 7). A value of 0 indicates that the file can grow indefinitely.
- 5. Select the output file size in megabytes or kilobytes.
- 6. Select if you want to wrap output in the trace output file when it reaches the maximum size.
- 7. For a session manager (SMGR) trace, select if you want to trace Processes submitted from only the PNODE, from only the SNODE, or from both.
- 8. The following fields restrict traces:
  - To restrict a trace to specific Process names, type up to four **Process names** in the Process Names field. Separate the Process names with commas.
  - To restrict a trace to specific Process numbers, type up to four **Process numbers** in the Process Numbers field. Separate the Process numbers with commas.
  - To restrict a trace to specific SNODEs, type up to four **SNODE** names in the Destination SNODE Names field. Separate the SNODE names with commas.
- Select if you want to generate a configuration report containing initialization parameters settings, network map information, server properties, and system configuration information. This report is named CDCONFIG.TXT and is output to the Connect:Direct Windows installation directory.
- 10. Click **Change Tracing** to change the parameters and start the trace.

# **Modifying Translation Tables**

Connect:Direct translates data from one character set to a different character set, such as ASCII to EBCDIC, using character translation tables.

This chapter describes the following tasks:

- ♦ Viewing a Translation Table
- ♦ Modifying a Translation Table
- ♦ Adding a Translation Table

These functions are not available to users signed on to Connect:Direct OS/390, Connect:Direct UNIX, or Connect:Direct HP NonStop systems. Also, you must have Connect:Direct authority to perform translation table functions.

#### **Viewing a Translation Table**

To view a Connect:Direct translation table:

- 1. From the **Admin Functions** menu, select **Translation Table** to display the Select Translation Table Results page. A list of translation tables is displayed. The default translation tables are:
  - XLATERCV.CDX-translates data from EBCDIC to ASCII
  - XLATESND.CDX-translates data from ASCII to EBCDIC

There is also a blank box where you can specify the name of a custom translation table. Click the navigational symbols to move through the records.

2. Click to display detailed translation table information. The Translation Table page is displayed.

The table headings represent the source character sets and the table cells contain the target values. For example, in XLATERCV.CDX the column and row headings are EBCDIC values, while table cells are ASCII values. To find the ASCII equivalent to EDCDIC value 33, find where the 3x row intersects with the x3 column. This shows that the ASCII equivalent is 93.

3. Click another function or your browser's **Back** button when finished.

#### **Modifying a Translation Table**

To modify a Connect:Direct translation table:

- 1. From the **Admin Functions** menu, select **Translation Table**. A list of translation tables is displayed.
- 2. Do one of the following:
  - Click to select the translation table you want to change. The Change Translation Table page is displayed.
  - Type the name of the custom translation table in the blank field and click 📝 . The Change Translation Table page is displayed.

- 3. Select the value in the table you want to modify and type in the new value.
- 4. Repeat step 4 for every value you want to change.
- 5. Click **Change Translation Table** when complete.

#### **Adding a Translation Table**

Perform the following procedure to add a Connect:Direct translation table based on an existing table. You can use one of the default tables or a custom table as the template.

- 1. From the **Admin Functions** menu, select **Translation Table**. A list of translation tables is displayed.
- 2. Do one of the following:
  - Click next to the default table that you want to use as a template.
  - Type the name of a custom table that you want to use as a template and click [].

The Add New Translation Table page is displayed with the new table.

- 3. Type a fully qualified file name for the new table.
- 4. Change any values as needed.
- 5. Click **Add Translation Table** when complete.

# **Connect:Direct OS/390 Debug Values**

The following table lists Connect:Direct OS/390 debug values:

| DEBUG Value | Trace Type                                                    |
|-------------|---------------------------------------------------------------|
| 80000000    | COPY Routine and RUN TASK trace                               |
| 10000000    | Full TPCB/SYMBOLICS from DMCBSUBM                             |
| 08000000    | Session manager trace                                         |
| 04000000    | Separate trace per task (Example: "R0000005" to trace TASK 5) |
| 02000000    | API session trace                                             |
| 01000000    | DMGCBSUB trace                                                |
| 00800000    | NETEX task termination disconnect trace                       |
| 00400000    | TCQSH from DMCOPYRT                                           |
| 00200000    | Make each SVC dump unique                                     |
| 00040000    | GETMAIN/FREEMAIN trace                                        |
| 0008000     | I/O buffer trace                                              |
| 00004000    | WTO all dynamic allocation parameters                         |
| 00002000    | Browser User Interface/Plex traces                            |
|             | ACTION queue manager trace                                    |
|             | CKPT queue manager trace                                      |
|             | TCQ queue manager trace                                       |
|             | STATS queue manager trace                                     |
|             | First REQUEST queue manager trace                             |

| DEBUG Value | Trace Type                                                                                                    |  |  |
|-------------|----------------------------------------------------------------------------------------------------|--|--|
|             | Second and subsequent REQUEST queue manager trace. For example, "CDPLXR03" traces the third queue manager. The number of queue manager traces is based on the maximum number of servers from the asset protection (APKEY) file. |  |  |
|             | JOIN queue manager trace                                                                                                    |  |  |
| 00001000    | Workload Balancing trace                                                                                                    |  |  |
| 00000080    | RPL trace - long                                                                                                    |  |  |
| 0000040     | RPL trace - short                                                                                                    |  |  |
| 00000020    | Version 2 session trace                                                                                                    |  |  |
| 80000000    | Logon exit trace                                                                                                    |  |  |
| 00000004    | Logon Process or trace                                                                                                    |  |  |
| 00000002    | SCIP exit trace                                                                                                    |  |  |
| 00000001    | SNMP trace                                                                                                    |  |  |

# **Connect: Direct User Authority Functions**

This topic contains the following topics:

- ◆ Connect:Direct OS/390 User Authority Functions
- ♦ Connect:Direct UNIX and Windows User Authority Functions
- ◆ Connect:Direct HP NonStop User Authority Functions

#### **Connect:Direct OS/390 User Authority Functions**

The following table lists the functions that a Connect:Direct OS/390 user can perform. Use this information to set up user authorities. See the *Connect:Direct OS/390 Administration Guide* for more details.

| Function       | Description                                                                                                    |
|----------------|----------------------------------------------------------------------------------------------------|
| Flush Process  | Specifies whether the user is allowed to use the FLUSH PROCESS and SUSPEND PROCESS commands for all Processes. |
| Insert User    | Specifies whether the user is allowed to insert new records into the Authorization file.                       |
| Delete User    | Specifies whether the user is allowed to delete records from the Authorization file.                           |
| Select User    | Specifies whether the user is allowed to read records from the Authorization file.                             |
| Update User    | Specifies whether the user is allowed to update records in the Authorization file.                             |
| Copy Function  | Specifies whether the user is allowed to use the COPY statement.                                               |
| Change Process | Specifies whether the user is allowed to use the CHANGE PROCESS command for all Processes.                     |
| Delete Process | Specifies whether the user is allowed to use the DELETE PROCESS command for all Processes.                     |
| STAT Command   | Specifies whether the user is allowed to use the STATISTICS COMMAND command.                                   |

| Function                                                                                                    | Description                                                                                                    |
|----------------------------------------------------------------------------------------------------|----------------------------------------------------------------------------------------------------|
| Gen Select<br>Process                                                                                                    | Specifies if the user can select any Processes or only Processes that the user submitted. If you select Yes, the user can only select Processes that he or she submitted. This is only valid in the IUI.                                |
| Gen Change<br>Process                                                                                                    | Specifies if the user can change any Processes or only Processes that he or she submitted. If you select Yes, the user can only change Processes that he or she submitted. This is only valid in the IUI.                               |
| Select Netmap                                                                                                    | Specifies whether the user is allowed to use the SELECT NETMAP command.                                                                                                    |
| Select Process                                                                                                    | Specifies whether the user is allowed to use the SELECT PROCESS command for all Processes.                                                                                                    |
| Submit                                                                                                    | Specifies if the user can submit Processes.                                                                                                    |
| Submit within Process                                                                                                    | Specifies whether the user is allowed to use the SUBMIT statement to define and submit within a Process.                                                                                                    |
| Runjob Function                                                                                                    | Specifies whether the user is allowed to use the RUN JOB statement.                                                                                                    |
| Control Tracing                                                                                                    | Specifies if the user can request traces.                                                                                                    |
| Stop C:D                                                                                                    | Specifies whether the user is allowed to use the STOP CD command.                                                                                                    |
| Select Statistics                                                                                                    | Specifies whether the user is allowed to use the SELECT STATISTICS command for all Processes.                                                                                                    |
| Gen Delete<br>Process                                                                                                    | Specifies if the user can delete any Processes or only Processes that he or she submitted. If you select Yes, the user can only delete Processes that he or she submitted. This is only valid in the IUI.                               |
| Gen Select<br>Statistics                                                                                                    | Specifies if the user can select any statistics or only statistics for Processes that the user submitted. If you select Yes, the user can only select statistics for Processes that he or she submitted. This is only valid in the IUI. |
| Event Command                                                                                                    | Specifies whether the user is allowed to use the Event Services Support commands.                                                                                                    |
| Update Netmap                                                                                                    | Specifies whether the user is allowed to use the UPDATE NETMAP command.                                                                                                    |
| Modals Function                                                                                                    | Specifies whether the user is allowed to use the modal statements IF, ELSE, EIF, GOTO, and EXIT.                                                                                                    |
| Runtask Function                                                                                                    | Specifies whether the user is allowed to use the RUN TASK statement.                                                                                                    |
| Insert Type                                                                                                    | Specifies whether the user is allowed to insert new records into the Type Defaults file.                                                                                                    |
| Delete Type                                                                                                    | Specifies whether the user is allowed to delete records from the Type Defaults file.                                                                                                    |
| Select Type                                                                                                    | Specifies whether the user is allowed to read records from the Type Defaults file.                                                                                                    |
| Update Type                                                                                                    | Specifies whether the user is allowed to update records in the Type Defaults file.                                                                                                    |
| Gen Flush Process Specifies if the user can flush any Processes or only Processes that the user sub you select Yes, the user can only flush Processes that he or she submitted. This valid in the IUI. |                                                                                                    |
| Reset Signon Specifies that the user can continue to try to sign on, even if he or she has exmaximum number of signon attempts.                                                                        |                                                                                                    |

| Function            | Description                                                                                                    |
|---------------------|----------------------------------------------------------------------------------------------------|
| View Process        | Specifies if the user can use the VIEW PROCESS command for all Processes.                                                                                                    |
| CRC Overrides       | Specifies whether node ID and user ID parameters are case sensitive. This choice overrides the case designation selected at session signon and is in effect only for this command. The default is the designation made at session signon. |
| Gen View<br>Process | Specifies if the user can only view his or her Processes.                                                                                                    |

## **Connect:Direct UNIX and Windows User Authority Functions**

The following table lists the functions that a Connect:Direct UNIX or Connect:Direct Windows user can perform. Use this information to set up user authorities. See the *Connect:Direct UNIX Administration Guide* or *Connect:Direct Windows System Guide* for more details.

| Area    | Function                   | Description                                                                                                    |
|---------|----------------------------|----------------------------------------------------------------------------------------------------|
| Admin   | Administrator<br>Authority | This field is only displayed when you sign on to a Connect:Direct UNIX node. This field assigns Connect:Direct UNIX Administrator authority to the user. If you select this authority, all other authority buttons are greyed out.                                      |
| Control | Submit                     | Specifies that the user has authority to submit Processes using the Submit Process command.                                                                                                    |
|         | Monitor                    | Specifies that the user has access to the Process Monitor function  • Yes specifies that the user can monitor his or her own Processes.  • All specifies that the user can monitor anyone's Processes.                                                                  |
|         | Change                     | Specifies that the user has authority to change Processes in the Transmission Control Queue (TCQ).  • Yes specifies that the user can change his or her own Processes.  • All specifies that the user can change anyone's Processes.                                    |
|         | Delete                     | Specifies that the user has authority to delete Processes from the TCQ.  • Yes specifies that the user can delete his or her own Processes.  • All specifies that the user can delete anyone's Processes.                                                               |
|         | Statistics                 | Specifies that the user has authority to access Process statistics using the Select Statistics command.  • Yes specifies that the user can access statistics for his or her own Processes.  • All specifies that the user can access statistics for anyone's Processes. |
|         | View Process               | Specifies that the user can issue a command to view Processes in the TCQ.                                                                                                    |

| Area              | Function              | Description                                                                                                    |
|-------------------|-----------------------|----------------------------------------------------------------------------------------------------|
| Server<br>Control | Stop                  | Specifies that the use has authority to stop the Connect:Direct execution.                                                                                                |
|                   | Refresh               | Specifies that the user has authority to refresh the Connect:Direct server initialization parameters.                                                                     |
|                   | Trace                 | Specifies that the user has authority to access the Trace utility.                                                                                                    |
| Overrides         | Execution<br>Priority | Specifies that the user has authority to override the default execution priority in a Process.                                                                            |
|                   |                       | <ul> <li>Yes specifies that the user can override the default execution priority for his<br/>or her own Processes.</li> </ul>                                             |
|                   |                       | <ul> <li>All specifies that the user can override the default execution priority for<br/>anyone's Processes.</li> </ul>                                                   |
|                   | File Attributes       | Specifies that the user has authority to override the system's default file attributes when creating files using a Copy Process.                                          |
| Configuration     | Netmap                | Specifies that the user has authority to update the network map                                                                                                    |
|                   | Translation<br>Table  | Specifies that the user has authority to update the translation tables.                                                                                                   |
|                   | User<br>Authorities   | Specifies that the user has authority to update local user Connect:Direct functional authorities.                                                                         |
|                   | User Proxy            | Specifies that the user has authority to update user proxies.                                                                                                    |
| Statements        | Upload                | Specifies that the user has authority to submit Copy Process steps.                                                                                                    |
|                   | Download              | Specifies that the user has authority to receive Copy Process steps.                                                                                                    |
|                   | Run Job               | Specifies that the user has authority to submit Run Job Process steps.                                                                                                    |
|                   | Run Task              | Specifies that the user has authority to submit Run Task Process steps.                                                                                                   |
|                   | Submit in Process     | Specifies that the user has authority to submit Processes from within another Process.                                                                                    |
| Overrides         | Remote<br>Node ID     | Specifies that the user has authority to use the remote node ID parameter on the Process or when submitting the Process.                                                  |
|                   | ACL Update            | Specifies that the user has authority to define access-allowed and access-denied entries in the Access Control List (ACL) for a file created using a <b>Copy</b> Process. |

### **Connect:Direct HP NonStop User Authority Functions**

The following table lists the functions that a Connect:Direct HP NonStop user can perform. Use this information to set up user authorities. See the *Connect:Direct HP NonStop Administration Guide* for more details.

| Function          | Description                                                                                                    |
|-------------------|----------------------------------------------------------------------------------------------------|
| Change Process    | Modifies a Process in the TCQ.                                                                                                    |
| Delete Process    | Removes a nonexecuting Process from the TCQ.                                                                                                    |
| Flush Process     | Specifies whether the user is allowed to remove an executing Process from the TCQ.                                                                                          |
| Suspend Process   | Specifies whether the user is allowed to suspends an executing Process.                                                                                                    |
| Delete Sec        | Specifies whether the user is allowed to remove a user record from the Security file.                                                                                       |
| Insert Sec        | Specifies whether the user is allowed to add a security record to the Security file.                                                                                        |
| Select Sec        | Specifies whether the user is allowed to display or print records in the Security file.                                                                                     |
| Update Sec        | Specifies whether the user is allowed to change a security record in the Security file.                                                                                     |
| Delete User       | Specifies whether the user is allowed to delete records from the Authorization file.                                                                                        |
| Insert User       | Specifies whether the user is allowed to insert new records into the Authorization file.                                                                                    |
| Select User       | Specifies whether the user is allowed to read records from the Authorization file.                                                                                          |
| Update User       | Specifies whether the user is allowed to update records in the Authorization file.                                                                                          |
| Delete Type       | Specifies whether the user is allowed to delete records from the Type Defaults file.                                                                                        |
| Insert Type       | Specifies whether the user is allowed to insert new records into the Type Defaults file.                                                                                    |
| Select Type       | Specifies whether the user is allowed to read records from the Type Defaults file.                                                                                          |
| Update Type       | Specifies whether the user is allowed to update records from the Type Defaults file.                                                                                        |
| Delete Netmap     | Specifies whether the user is allowed to remove a node, LOGMODE, or LU from the network map.                                                                                |
| Insert Netmap     | Specifies whether the user is allowed to add a node, LOGMODE, or LU to the network map.                                                                                     |
| Relate Netmap     | Specifies whether the user is allowed to assign specific LUs or AMGRs to an adjacent node record.                                                                           |
| Select Netmap     | Specifies whether the user is allowed to display or print definitions of node, LOGMODE, and LU entries in the network map file.                                             |
| Update Netmap     | Specifies whether the user is allowed to alter a node, LOGMODE, or LU record in the network map.                                                                            |
| Alias.Convert     | Specifies whether any alias of this user ID can log on without being defined in the AUTHFILE. Valid values = Y or N.                                                        |
| Modify            | Specifies whether the user is allowed to run a Browser User Interface traces or modifies certain operational functions.                                                     |
| Stop C:D          | Specifies whether the user is allowed to Connect:Direct.                                                                                                    |
| Submit            | Specifies if the user can submit Processes.                                                                                                    |
| Update Statistics | Specifies whether the user is allowed to dynamically change the percentage setting, deletion criteria, and midnight housekeeping flag in the statistics facility (NDMSTDL). |

| Function       | Description                                                                                                    |
|----------------|----------------------------------------------------------------------------------------------------|
| Update Logging | Specifies whether the user is allowed to modify settings for EMS, STATS, and COLLECTOR.                                                                                                    |
| Statistics     | Specifies whether the user is allowed to display or print statistics from the statistics log. Valid values are A, O, and N. Setting STATISTICS=O enables you to view statistics for outbound jobs submitted on the local node. If you do not use this setting, you see only inbound transactions where the REMOTE user ID is mapped to the local user ID. |

# **Glossary**

| Term                        | Definition                                                                                                    |
|-----------------------------|----------------------------------------------------------------------------------------------------|
| Abnormal termination        | Specifies the disposition of the file after an abnormal Process step termination results in a non-zero completion code. This subparameter applies to non-VSAM files.                                                                                                    |
|                             | The values are:                                                                                                    |
|                             | KEEP-The file is kept after the Process step terminates abnormally.                                                                                                    |
|                             | DELETE-The file is deleted after the Process step terminates abnormally.                                                                                                    |
|                             | CATLG—The file is kept after the Process step terminates abnormally and an entry is placed in the system catalog (OS/390 only).                                                                                                    |
| Access                      | Specifies the status of a file before a Process is executed. The values are:                                                                                                    |
|                             | NEW-Creates a new file on the destination node.                                                                                                    |
|                             | RPL-Creates a new file on the destination node or, if the file already exists, replaces the named file of the destination node.                                                                                                    |
|                             | MOD-Appends data to the end of an existing file for which you have exclusive rights (not used by VSE)                                                                                                    |
|                             | SHR-The file exists and the Process does not have exclusive control of the file.                                                                                                    |
|                             | OLD-The file exists, and the Process has exclusive control of the file.                                                                                                    |
| Address                     | A node property that specifies either the fully qualified domain name or IP address (nnn.nnn.nnn format). This property is required. You can enter up to 64 characters for the domain name; however, only 20 characters are displayed. You can scroll through the field to see the complete name. |
| Allow only<br>Defined Nodes | A system property that specifies whether the Product Name can only access the nodes defined in a node property file or can access any Connect:Direct node.                                                                                                    |
|                             | The values are:                                                                                                    |
|                             | Y–Specifies that the Product Name can only access nodes defined in the node property files. If you specify Y, you must create at least one node property file.                                                                                                    |
|                             | N-Specifies that the Product Name can access any Connect:Direct node. N is the default value.                                                                                                    |
| Allow only<br>Defined Users | A system property that specifies whether only users defined in a user property file can access the Product Name, or if any Connect:Direct user can access the Product Name.                                                                                                    |
|                             | Y-Specifies that only users defined in user property files can access the Product Name.                                                                                                    |
|                             | N-Specifies that any Connect:Direct user can access the Product Name. N is the default value.                                                                                                    |
| BUFND                       | Specifies the number of I/O buffers VSAM uses for transmitting data between virtual and auxiliary storage. A buffer is the size of a control interval in the data component. Valid values range from 1–510.                                                                                       |
|                             | Increasing this number generally improves the I/O performance on the file but requires more memory.                                                                                                    |

| Checkpoint<br>Restart | Specifies the buffer size for transmitting data to and from a remote Connect:Direct node. This is a numeric value from 256–32,768. The default is 4096.  This field overrides the initialization parameter value.  Specifies if checkpointing is used. This allows restart of interrupted transmissions at the last valid checkpoint, reducing the time to retransmit a file.  The options are:  Default–Uses the value specified in the Checkpoint Interval initialization parameter. |
|-----------------------|----------------------------------------------------------------------------------------------------|
| Checkpoint<br>Restart | Specifies if checkpointing is used. This allows restart of interrupted transmissions at the last valid checkpoint, reducing the time to retransmit a file.  The options are:                                                                                                    |
| Restart               | checkpoint, reducing the time to retransmit a file.  The options are:                                                                                                    |
|                       |                                                                                                    |
|                       | Default-Uses the value specified in the Checkpoint Interval initialization parameter.                                                                                                    |
|                       |                                                                                                    |
|                       | Check At Every–Performs checkpoints at the specified number of kilobytes or megabytes.                                                                                                    |
|                       | Sequential files, VSAM files, or partitioned data sets (PDS) can be checkpointed. Checkpointing of PDS-to-PDS transmissions occurs on each each member. Sequential-to-PDS and PDS-to-sequential transmissions cannot be checkpointed.                                                                                                    |
| •                     | Specifies the completion code operator and return code values associated with step termination. Also referred to as the condition code.                                                                                                    |
|                       | The completion code operands are <b>Equal to</b> , <b>Greater or Equal to</b> , <b>Greater than</b> , <b>Less or equal to</b> , <b>Less than</b> , and <b>Not Equal to</b> .                                                                                                    |
|                       | Valid completion codes are:                                                                                                    |
|                       | Any–All values.                                                                                                    |
|                       | 0-Successful execution of the Process.                                                                                                    |
|                       | <ul> <li>4–A warning error was encountered. The statement probably finished normally, but you should verify the execution results.</li> </ul>                                                                                                    |
|                       | 8–An error occurred during Process execution.                                                                                                    |
|                       | 16–A severe error occurred during Process execution.                                                                                                    |
| •                     | Specifies if the file data should be compressed, reducing the amount of data transmitted as the file is copied. The file is then automatically decompressed at its destination.                                                                                                    |
|                       | The options are:                                                                                                    |
|                       | None- The data is not compressed                                                                                                    |
|                       | Primary Char–Compresses text data or single-character repetitive data. Repetitive occurrences (ranging from 2–63) of the primary compression character are compressed to one byte. Repetitive occurrences (ranging from 3–63) of any other character are compressed to two bytes.                                                                                                    |
|                       | If you select the Primary Char option, you must specify either the primary compression character or its hexidexcimal equivalent. The default value for the primary compression character is a blank (X'40').                                                                                                    |
|                       | Extended–Extended searches for repetitive strings of characters in data and compresses them to codes that are transmitted and converted back to the original string during decompression.                                                                                                    |
|                       | If you select Extended compression, you must specify the following:                                                                                                    |
|                       | <ul> <li>Comp Level—The compression level. Level 1 is the fastest compression, but it offers the lowest<br/>amount of compression. Selecting a higher value produces more compression, but is slower.</li> </ul>                                                                                                    |
|                       | <ul> <li>Window-The size of the compression window or history buffer. Specifying a higher window size increases the degree of compression and uses more virtual memory (above the line); for example, window size 8 uses 1 KB of memory, whereas size 15 uses 128 KB of memory.</li> </ul>                                                                                                    |
|                       | <ul> <li>Memory-Identifies how much virtual memory (above the line) is allocated to compression. Level 1 requires the least memory (1K), but it reduces the amount of compression. Level 9 provides the fastest compression, but it uses the most memory (256K).</li> </ul>                                                                                                    |
|                       | Compression is CPU-intensive, and its effectiveness is data dependent. It should only be used if its benefits are known.                                                                                                    |
| Condition Code        | See Completion Code.                                                                                                    |

| Term                                 | Definition                                                                                                    |
|--------------------------------------|----------------------------------------------------------------------------------------------------|
| Class                                | Specifies the preferred session class for the Process. The Process can execute in the class specified or any higher class. Values range from one to the maximum number of PNODE sessions defined in the network map definition. This value overrides any defaults. |
| Comment<br>Statement                 | A statement within a Process that contains a descriptive comment.                                                                                                    |
| Conditional<br>Statement             | A statement within a Process that controls its execution by testing Process step return codes and directing the next step. Conditional statements are If, Then, Else, EIF, Goto, and Exit.                                                                         |
| Copy Statement                       | A statement within a Process that performs a data transfer. Copy statement parameters include source and destination file names and attributes.                                                                                                    |
| DATAEXIT                             | Specifies the name of the user-written program called to examine or modify the COPY data.                                                                                                    |
| DCB                                  | Data Control Block. Specifies the attributes used to allocate source and destination files.                                                                                                    |
| Debug                                | A system property that indicates whether debug tracing for Product Name operation is written to the trace data set. This property does not control Process execution debug tracing.                                                                                |
|                                      | The values are:                                                                                                    |
|                                      | Off–No debug tracing is performed.                                                                                                    |
|                                      | Minimal-Basic debug tracing is performed.                                                                                                    |
|                                      | Maximal-Extended debug tracing is performed.                                                                                                    |
| Default Current<br>Directory         | Specifies the default directory to browse for a file.                                                                                                    |
| Description                          | A node or user property that specifies descriptive information about the property file.                                                                                                    |
| Destination                          | Specifies what to do with the destination file after a copy is complete.                                                                                                    |
| DISP                                 | The destination DISP values can be:                                                                                                    |
|                                      | NEW-Creates a new file on the destination node.                                                                                                    |
|                                      | RPL-Creates a new file on the destination node or, if the file already exists, replaces the named file on the destination node.                                                                                                    |
|                                      | MOD-Appends data to the end of an existing file for which you have exclusive rights.                                                                                                    |
|                                      | OLD-The file exists, and the Process has exclusive control of the file.                                                                                                    |
|                                      | SHR-The file exists and the Process does not have exclusive control of the file.                                                                                                    |
|                                      | The exact DISP values displayed depend on the platform.                                                                                                    |
| Destination file                     | Specifies the name of the destination file that you are copying to. The name should include the full path to the file. The name can be 1–256 characters long (1–8 characters for HP NonStop Kernel).                                                               |
| Direction                            | Specifies the copy file direction. Selecting <b>Send</b> sends the file to the SNODE. Selecting <b>Receive</b> indicates the file is received from the SNODE.                                                                                                    |
| Display Nodes                        | Specifies if nodes defined to the Browser User Interface are displayed in a list box on the Signon page.                                                                                                    |
| Default<br>Connect:Direct<br>Node    | A system and user property that specifies the name of the Connect:Direct node to connect with, if the node is not specified in a request. This value must be the same as the name of one of the node property files. There is no default value.                    |
| Default<br>Connect:Direct<br>User ID | A system or user property that specifies the Connect:Direct user ID or the user property file name to use if one is not specified in a request. There is no default value.                                                                                         |

| Term        | Definition                                                                                                    |  |
|-------------|----------------------------------------------------------------------------------------------------|--|
| Exclusion   | Specifies criteria for excluding specific CMS files from a copy operation.                                                                                                    |  |
| Criteria    | The format is:                                                                                                    |  |
|             | generic   member   (startrange/stoprange)  list                                                                                                    |  |
|             | generic-Specifies a generic file name.                                                                                                    |  |
|             | member-Specifies an individual file name.                                                                                                    |  |
|             | startrange-Specifies the first name in an alphanumeric range of files.                                                                                                    |  |
|             | stoprange-Specifies the last name in an alphanumeric range of files.                                                                                                    |  |
| File Type   | Specifies the VM file type.                                                                                                    |  |
| Hold Status | Specifies the Hold status of a Process.                                                                                                    |  |
|             | The Hold statuses are:                                                                                                    |  |
|             | <ul> <li>No-The Process is not placed in the Hold queue. It is executed as soon as resources are available.</li> <li>Yes-The Process is held in the Hold queue in Held Initially (HI) status until it is explicitly released.</li> <li>Call-The Process is held until the SNODE, as specified in the Process SNODE parameter, connects to the PNODE. The Process is then released for execution. The Process is also released when another Process on the PNODE connects to the SNODE.</li> </ul> |  |
| Host Name   | Specifies the 1–256 character host name for the node.                                                                                                    |  |
| IP Address  | Specifies the IP address of the Connect:Direct system you want to sign on to. It is in the format nnn.nnn.nnn, for example 127.0.0.1. You do not have to supply an IP address if a node property fi is defined for you.                                                                                                    |  |
| Label       | Specifies the label information for the tape.                                                                                                    |  |
| Link        | Specifies the disk where the CMS file is located. This parameter allows access to the CMS file.                                                                                                    |  |
|             | The Link information consists of:                                                                                                    |  |
|             | User ID–The owner ID for the CMS minidisk where the file is located. The valid length ranges from 1–8 characters.                                                                                                    |  |
|             | Password–The password for the CMS minidisk where the file is located. The maximum length is 256 characters. The default password is ALL.                                                                                                    |  |
|             | Access mode—the link access mode. The Copy From access modes are:                                                                                                    |  |
|             | W (primary read/write access)                                                                                                    |  |
|             | M (primary multiple access)                                                                                                    |  |
|             | R (primary read-only access)                                                                                                    |  |
|             | RR (primary and secondary read-only access)                                                                                                    |  |
|             | WR (primary read/write access; alternate read-only access)  MR (primary read/write access; alternate read-only access)                                                                                                    |  |
|             | MR (primary multiple access; alternate read-only access)  MNV (primary multiple access; alternate read/write only access)                                                                                                    |  |
|             | MW (primary multiple access; alternate read/write only access)  Warriam NAW access to CMC format dialogacy had destructive (format and more properties) (August 2015).                                                                                                    |  |
|             | <b>Warning</b> : MW access to CMS format disks can be destructive. If you use MW access, no other VM user or Connect:Direct Process should have MW, M, or W access to the minidisk. If multiple users or Processes simultaneously write to the disk, the CMS directory on the disk can be destroyed.                                                                                                    |  |
|             | CUU-The virtual address of the disk where the CMS file is located. Any four-digit number is valid.                                                                                                    |  |

| Term                       | Definition                                                                                                    |
|----------------------------|----------------------------------------------------------------------------------------------------|
| Logging                    | A system property that controls whether Product Name activity is logged to the trace data set. This property does not affect Process logging.                                                                                                    |
|                            | The values are:                                                                                                    |
|                            | Off–No logging is performed.                                                                                                    |
|                            | Minimal-Basic logging at key processing points is performed.                                                                                                    |
|                            | Maximal-Detailed logging is performed.                                                                                                    |
| Maximum API<br>Connections | Specifies the Connect:Direct UNIX api.max.connects local.node parameter that defines the maximum number of concurrent API connections permitted for the local node. The default is 16.                                                                                                    |
| Maximum<br>Logon Attempts  | Specifies the maximum number of signon attempts the user is allowed per hour. The range is 0–99. The default is 60. Zero (0) indicates no maximum number.                                                                                                    |
| Maximum<br>Records         | A system property that specifies the maximum number of records that a Connect:Direct node can return in response to a command. If the number of records exceeds this value, the command continues, but all records returned after the maximum number are will be discarded. The default is an unlimited number of records. |
| Maximum RU<br>Size         | Specifies the maximum RU size for sessions in this group. The default is 4096.                                                                                                    |
| Maximum<br>Sessions        | Specifies the maximum number of sessions allowed in this mode group. The default is 8. Specify 1 if you use dependent LUs as the communications path because dependent LUs can only support a single session.                                                                                                    |
| Mode                       | Specifies the 1–48 character communications mode name.                                                                                                    |
| New Name                   | Specifies the new name of the Process. The default is the label on the Process statement.                                                                                                    |
| Netmap Check               | Specifies the Connect:Direct UNIX netmap.check local.node parameter that determines if security checks are made to verify that a remote node name is in the netmap.cfg file.                                                                                                    |
| Node                       | Specifies a 1–16 character name for the Connect:Direct node, as defined in the network map.                                                                                                    |
|                            | Use of this field for login to the Browser User Interface is optional; if the node is defined in your user property file, you do not have to supply a node during login.                                                                                                    |
| Normal termination         | Specifies the disposition of a file following a normal Process step termination that results in a zero completion code.                                                                                                    |
|                            | The values are:                                                                                                    |
|                            | KEEP-The file is kept after the Process step finishes.                                                                                                    |
|                            | DELETE-The file is deleted after the Process step terminates normally.                                                                                                    |
|                            | CATLG-The file is kept after the Process step terminates abnormally and an entry is placed in the system catalog (OS/390 only).                                                                                                    |
| Notify                     | Specifies the user ID to receive Process completion messages. The user ID is notified through a Microsoft Exchange E-mail, a Windows dialog box, or a TSO notify.                                                                                                    |
| Old Date                   | Specifies to use the creation or last modified date and the time of the file being transmitted to set the creation date and time of the file received.                                                                                                    |
|                            | If you do not specify to use the old date, the current date and time are used for the creation date and time of the received file.                                                                                                    |
|                            | Use this for sequential file transfers between two Connect:Direct for VM/ESA systems, and transfers between a set of CMS files on Connect:Direct for VM/ESA to a PDS on a Connect:Direct for OS/390 system.                                                                                                    |

| Term                 | Definition                                                                                                    |
|----------------------|----------------------------------------------------------------------------------------------------|
| Operator             | Specifies the type of comparison to be performed in an If statement. Operators are:  • EQ specifies equals.  • GE specifies must be greater than or equal to  • GT specifies must be greater than  • LE specifies must be less than or equal  • LT specifies must be less  • NE specifies does not equal                                                                                                    |
| Pacing Send<br>Count | Specifies the number of send operations to perform before waiting for a pacing response from a remote node. This is a numeric value from 0–63. The default is 0, which indicates no pacing.  This field overrides the initialization parameter value.                                                                                                    |
| Pacing Send<br>Delay | Specifies the amount of time Connect:Direct waits before sending each outbound data buffer to the remote node. This is a 24-hour time value formatted as hh:mm:ss. The default value of 0 indicates that Connect:Direct sends each data buffer as soon as possible. The maximum value is 23:59:59. This field overrides the initialization parameters value.                                                           |
| Pacing Size          | Specifies the largest permissible receive pacing window size for sessions in this mode group. Connect:Direct sends this number of data buffers before waiting for an acknowledgment from the remote node. The range is 0–63; 0 specifies no pacing. The default is 7.                                                                                                    |
| Parallel<br>Sessions | Specifies the Connect:Direct UNIX local.node sess.total parameter that defines the maximum number of concurrent connections between all nodes and the local node. The default is 255.                                                                                                    |
| Passticket Data      | Specifies the values required for a Stage 2 security exit to rewrite a RACF PassTicket password.  The format is APPL prof name, secured signon key, where:  • APPL prof name is the value specified when the profile is defined for the PTICDATA class.  • Secured signon key is the value associated with the PTICDATA class and the name specified in the APPL Prof name.                                            |
| Password             | A user node property that specifies the password corresponding to the User ID property value. If no value is specified, the system assumes either that there is no password associated with the user ID, or that a password is specified during logon. If you create a password you cannot later reset it to a null password. Instead, you must delete the user profile, then recreate the profile without a password. |
| Pend Statement       | A statement within a Process that indicates the end of a Process. The Pend statement is only used in Connect:Direct UNIX and Connect:Direct Windows Processes. There are no parameters for the Pend statement.                                                                                                    |
| Port                 | Specifies the 1–5-digit port number of the Connect:Direct system you want to sign on to. You do not have to supply a port number if a node property file is defined.                                                                                                    |
| Port property        | A node property that specifies the 1–5-digit port number of this Connect:Direct node. The default listening port is 1363 for API requests.                                                                                                    |
| PNODE                | Specifies the Connect:Direct network node where the Process resides (the primary node).                                                                                                    |
| PNODE<br>Password    | Specifies the user password on the PNODE. This field is case-sensitive.                                                                                                    |
| PNODE User ID        | Specifies the user ID used as a security ID on the PNODE. This ID must be the name of an existing user account. This field is case-sensitive.                                                                                                    |
| Priority             | Specifies the priority of a Process in the Transmission Control queue. Connect:Direct uses the Priority parameter for Process selection. Values range from 1–15. The lower the number, the higher the priority. A Process with higher priority is selected for execution before a Process with a lower priority. This parameter does not affect the priority during transmission.                                      |

| Term                   | Definition                                                                                                    |  |
|------------------------|----------------------------------------------------------------------------------------------------|--|
| Process file name      | Specifies the name of the file that contains the Process.                                                                                                    |  |
| Process Name           | Specifies the 1–8 character name of the Process.                                                                                                    |  |
| Process<br>Number      | Specifies the system-assigned number of the Process. The range is 1–99999.                                                                                                    |  |
| Process<br>Statement   | The first statement in a Process. The Process statement defines general Process characteristics, including Process name, primary and secondary nodes, execution date and time, security parameters, accounting data, and symbolic variables.                   |  |
| Protect                | Specifies whether an IBM RACF profile is created for a new file.                                                                                                    |  |
| Protocol               | Specifies the type of protocol for a communications mode or path, either TCP/IP or APPC.                                                                                                    |  |
| Proxy Attempt          | Specifies the Connect:Direct UNIX local.node proxy.attempt parameter that defines if remote users can specify a dummy user ID in the SNODE ID. The default is no, where neither the local system nor the remote system requires a user ID from the other side. |  |
| Queue                  | Specifies which queue to select Processes from.                                                                                                    |  |
|                        | The queues are:                                                                                                    |  |
|                        | All–All Processes in the TCQ.                                                                                                    |  |
|                        | Exec-Processes currently be executed.                                                                                                    |  |
|                        | <ul> <li>Hold–Processes that are either held by the user or operator or held due to execution errors.</li> </ul>                                                                                                    |  |
|                        | <ul> <li>Timer–Processes that are scheduled for execution later, or Processes in time retry due to session<br/>errors.</li> </ul>                                                                                                    |  |
|                        | <ul> <li>Wait–Processes that are eligible for execution and are awaiting selection.</li> </ul>                                                                                                    |  |
|                        | The following additional queues are available for HP NonStop:                                                                                                    |  |
|                        | <ul> <li>Bad—An error occurred during initialization of Process execution. This error can occur because of a<br/>security error or some other unrecoverable error.</li> </ul>                                                                                  |  |
|                        | • Call—The Process executes after a connection is established with the other node. You cannot specify a start date or time.                                                                                                    |  |
|                        | <ul> <li>Initial—A copy of the Process executes when you start the server.</li> </ul>                                                                                                    |  |
|                        | Hold–The Process remains the Hold queue until you release it.                                                                                                    |  |
|                        | PExc–The Process is pending execution.                                                                                                    |  |
|                        | <ul> <li>Retain—A copy of the Process is retained after execution. You can later release a copy of this<br/>Process for execution.</li> </ul>                                                                                                    |  |
|                        | <ul> <li>Rettimer–The Process executes periodically, either daily or weekly. A copy of the Process is<br/>released for execution at the end of the period specified.</li> </ul>                                                                                |  |
|                        | <ul> <li>Retry-Process retries after a certain interval if the error that occurred is recoverable.</li> </ul>                                                                                                    |  |
|                        | <ul> <li>Suspend–The SUSPEND PROCESS command suspends the Process. You can later release the<br/>Process for execution.</li> </ul>                                                                                                    |  |
| Record                 | Specifies whether the record is related to an event or to a Process. The values are:                                                                                                    |  |
| Categories             | <ul> <li>CAEV-The record is related to a Connect:Direct event, such as a Connect:Direct shutdown.</li> <li>CAPR-The record is related to a Connect:Direct Process.</li> </ul>                                                                                  |  |
| Record ID              | Specifies the type of statistics record generated. See the Select Statistics Results Help topic for a list of Records IDs                                                                                                    |  |
| Remote C:D<br>Platform | Specifies the type of Connect:Direct system on the SNODE.                                                                                                    |  |
| Replace                | Specifies that the files sent replace destination files with the same name.                                                                                                    |  |
|                        |                                                                                                    |  |

| Term                  | Definition                                                                                                    |
|-----------------------|----------------------------------------------------------------------------------------------------|
| Retain                | Indicates whether Connect:Direct retains a copy of a Process after it is executed.                                                                                                    |
|                       | If you specify Retain with a start time, the Process is released for execution at the specified time. Each time a retained Process is released, Connect:Direct creates a copy with a new Process number. The copy is executed, and the original Process remains in the queue.                  |
|                       | The Retain options are:                                                                                                    |
|                       | <ul> <li>Initial—Specifies to retain the Process in the Hold queue for execution every time that Connect:Direct<br/>initializes. Do not specify a start time if you choose this option.</li> </ul>                                                                                             |
|                       | <ul> <li>No-Specifies to not retain the Process after it is executed.</li> </ul>                                                                                                    |
|                       | <ul> <li>Yes-Specifies to retain the Process in the Hold queue after it is executed. You can release the Process for execution later or delete it. When you specify a start date and start time, set Retain to Yes to continually execute the Process at the scheduled time.</li> </ul>        |
| Run Job<br>Statement  | A statement within a Process that submits a job to the host operating system. This job executes concurrently with the Process. Any Process statements following the Run Job statement execute without waiting for the Run Job results. The job can execute on either the local or remote node. |
| Run Task<br>Statement | A statement within a Process that executes an external program or command. The program or command must complete before any further statements in the Process are executed. Run Task produces a return code as the exit code for the program it calls.                                          |
|                       | Do not call programs with the Run Task statement that require user intervention to complete.                                                                                                    |
|                       | Do not use a return code 16 in any programs called by the Run Task statement, or the Run Task will fail.                                                                                                    |
| Security ID           | Specifies the 1–64 character security ID used by a security subsystem such as RACF subsystem.                                                                                                    |
| Security<br>Password  | Specifies the 1–64 character security password required by a security subsystem such as RACF subsystem.                                                                                                    |
| Select                | Specifies selection criteria for copying OpenVMS PDS members.                                                                                                    |
|                       | The SELECT parameters are:                                                                                                    |
|                       | name-Specifies an individual member name.                                                                                                    |
|                       | *-Specifies a global generic indicating that all members of the file are to be included.                                                                                                    |

| Term                              | Definition                                                                                                    |
|-----------------------------------|----------------------------------------------------------------------------------------------------|
| Selection                         | Specifies selection criteria for copying a set of CMS files.                                                                                                    |
| Criteria                          | The format is:                                                                                                    |
|                                   | $\label{eq:member} \begin{tabular}{ll} member &   generic (*) &   (member, [newname], [NR R]) &   generic, [NR R] \\ (startrange/stoprange,, [NR R]) &   list \\ \end{tabular}$                                                                                                    |
|                                   | The values are:                                                                                                    |
|                                   | member-Specifies an individual file name.                                                                                                    |
|                                   | generic–Specifies a generic file name.                                                                                                    |
|                                   | (*)-Specifies a global generic. A global generic indicates that all files in the set of files are to be included.                                                                                                    |
|                                   | newname–Specifies a new name for a file. The newname parameter must be null if a generic name or range is used in the first subparameter position.                                                                                                    |
|                                   | NR–Specifies that a file does not replace an existing file of the same name at the receiving set of files. NR overrides the REPLACE option. When used with newname, NR applies to the newname and not to the original file name. When used with a generic name or with a range, NR applies to all files selected for that criterion. |
|                                   | R–Specifies that a file replaces an existing file of the same name at the receiving set of files. When used with newname, R applies to the newname and not to the original file name. When used with a generic name or with a range, R applies to all files selected for that criterion.                                             |
|                                   | When using a generic and specifying NR or R, ensure that the second positional parameter (newname) is null.                                                                                                    |
|                                   | startrange–Specifies the first name in an alphanumeric range of files.                                                                                                    |
|                                   | stoprange-Specifies the last name in an alphanumeric range of files.                                                                                                    |
| Servlet<br>Information            | A system property that specifies the servlet information. The default is the Connect:Direct Browser Interface.                                                                                                    |
| Session<br>Time-out in<br>Seconds | A system property that specifies the number of seconds before a session terminates when no requests are processed. The default is 1800 seconds.                                                                                                    |
| SNODE                             | Specifies the secondary node to be used in this Process. The secondary node name is a 1–16 alphanumeric character name that is defined in the network map. The name can be expressed in alphanumerics or nationals (@#\$) with embedded periods.                                                                                     |
| SNODE New<br>Password             | Specifies a new password for the SNODE. The user password is changed to the new value on the SNODE if the user ID and old password are correct and the SNODE supports this optional parameter. Connect:Direct does not support spaces in the password. This field is case-sensitive.                                                 |
| SNODE<br>Password                 | Specifies the user password on the SNODE. This field is case-sensitive.                                                                                                    |
| SNODE User ID                     | Specifies the user ID used as a security ID on the SNODE. This field is case-sensitive.                                                                                                    |
| Source DISP                       | Specifies access to the source file during a copy operation. The values can be:                                                                                                    |
|                                   | SHR-The file can be opened for read-only access while it is being copied.                                                                                                    |
|                                   | OLD-The file cannot be opened during the transfer.                                                                                                    |
|                                   | The exact DISP values displayed depend on the platform.                                                                                                    |
| Source File                       | Specifies the fully qualified name of the source file being copied. The name can be 1–256 characters long (1–8 characters for HP NonStop Kernel).                                                                                                    |
| Space                             | Specifies the amount of DASD storage to be allocated for new files on the destination node. Specify Space for all new non-VSAM files unless you specify a Typekey file that includes Space parameters.                                                                                                    |
| Start Date                        | Specifies the day and date to execute the Process.                                                                                                    |
|                                   |                                                                                                    |

| Term                  | Definition                                                                                                    |  |
|-----------------------|----------------------------------------------------------------------------------------------------|--|
| Start Time            | Specifies the time to execute the Process.                                                                                                    |  |
| Status                | Selects Processes for viewing according to status. Not used for HP NonStop.  The statuses are:  Execution (EX)—The Process is being executed.  Pending Execution (PE)—The Process is selected for execution and startup is in progress.  Waiting Connection (WC)—The Process is ready to execute, but all available connections to the SNODE are in use.  Waiting Start Time (WS)—The Process is waiting in the Timer queue because it was submitted with a start time or date that has not expired.  Held Suspension (HS)—The operator issued a delete Process request with Hold set to Yes.  Timer Retry (RE)—The Process is in the Timer queue in RE (retry) status with short-term and long-term wait times.  Held for Call (HC)—The Process was submitted with the Hold option set to Call.  Held Due to Error (HE)—A session error or other abnormal condition occurred, and the Process is being held as a result.  Held Initially (HI)—The Process was submitted with the Hold option set to Yes.  Held By Operator (HO)—The Process is held because a Change Process request with Hold set to Yes was issued. |  |
| Step Label            | A 1–8 character user-defined string that identifies a Connect:Direct statement. The first character must be alphabetic. Step labels are also used by Goto statements to identify branching destinations in a Process                                                                                                    |  |
| Stop Date             | View Processes ending on this date.                                                                                                    |  |
| Stop Time             | View Processes ending at this time.                                                                                                    |  |
| Submit<br>Statement   | A statement within a Process that submits another Process. The Process can execute on either the local or remote node.                                                                                                    |  |
| Submitter             | Specifies the node name and user ID of the user that submitted the Process. Separate the node name and user ID with a comma; for example, atlanta, user1. To specify multiple submitters, enclose each node name/user ID combination in parentheses and separate with commas; for example, (atlanta, user1), (atlanta, user2), (atlanta, user3).                                                                                                    |  |
| Symbolic<br>Variables | Symbolic variables are text strings in a Process which are replaced with predefined values went the Process is executed. This allows you to easily change Processes when these values changes.                                                                                                    |  |
|                       | For example, you van define a variable &filename and declare the value to be file1.txt. Whenever the Process encounters the &filename variable, it substitutes file1.txt. If you want to use a different value, just change the &filename definition to the new file name, and the Process will use that instead.                                                                                                    |  |
| SYSOPTS               | Specifies the platform-specific system operations. These parameters specify the data type, translation tables, inherited rights, attributes, and trustees.                                                                                                    |  |
|                       | Separate multiple UNIX SYSOPTS with colons. Separate multiple Windows, OS/390, OS/400, OpenVMS, VM, or VSE SYSOPTS with a space. Separate multiple HP Non-Stop SYSOPTS with a comma.                                                                                                    |  |
|                       | Refer to the Connect:Direct Process Statements Guide for specific SYSOPTS values.                                                                                                    |  |
| TCP Address           | Specifies the Connect:Direct UNIX local.node tcp.api parameter that is used to monitor connection requests from the CLI or API using TCP/IP. You can specify either the host name of the Connect:Direct host computer or the IP address of the Connect:Direct host computer.                                                                                                    |  |
| TCP API<br>Bufsize    | Specifies the Connect:Direct UNIX local.node tcp.api.bufsize parameter that defines the buffer size for transmitting data to and from a Connect:Direct CLI/API. The default is 4096 bytes.                                                                                                    |  |

| Term                    | Definition                                                                                                    |
|-------------------------|----------------------------------------------------------------------------------------------------|
| TCP Max Time<br>to Wait | Specifies the Connect:Direct UNIX local.node tcp.max.time.to.wait parameter that defines the maximum number of seconds that the local node waits for a message from the remote node when using TCP/IP. When the time expires, the Process moves to the timer queue and Connect:Direct attempts to reestablish a session with the remote node. When set to 0, the wait time is unlimited, unless limited by the operating system. The default value is 0. |
| TCP Port                | Specifies the Connect:Direct port name or number used in TCP/IP communications.                                                                                                    |
| Typekey                 | Specifies the name of the file that contains the default file attributes used to allocate the destination file. Specify a Typekey only when you request defaults.                                                                                                    |
| Unit                    | Specifies the unit address, device type, or user-assigned group name where the file resides or will reside. For the OS/400 platform, specifies the unit identifier of the auxiliary storage unit where the storage space for the file and file members is allocated.                                                                                                    |
| Value                   | Specifies the completion code used for comparison in an If statement.                                                                                                    |
|                         | Typically, a completion code less than 4 indicates that the Process completed successfully, completion code of 4 indicates a warning, and a completion code greater than 4 indicates the Process ended with errors.                                                                                                    |
| VOL                     | Specifies the volume serial numbers containing the file and optional processing associated with the file.                                                                                                    |
| VSAMCAT                 | Specifies the name of the VSAM catalog where the VSAM file resides.                                                                                                    |

Glossary

# Index

| Α                                                                           | Change User Authority Entry page 58                         |  |
|-----------------------------------------------------------------------------|-------------------------------------------------------------|--|
| Add Netmap Entry Request page 31                                            | Changing a translation table 82                             |  |
| Add New Mode Entry page 37                                                  | Changing a user authority 58                                |  |
| Add New Path Entry page 40                                                  | Changing a user proxy 64, 75                                |  |
| Add New User Authority page, OS/390 56, 57                                  | Channel range start addr 25                                 |  |
| Add New User Proxy Entry page 62, 70                                        | CICS APPLIDs 26                                             |  |
| Adding a user authority Connect:Direct OS/390 56, 57 Connect:Direct UNIX 57 | Common LU prot, HP NonStop 43  Communication mode adding 37 |  |
| Connect:Direct Windows 57                                                   | changing 38                                                 |  |
| Adding a user proxy 62                                                      | definition 31<br>deleting 39                                |  |
| Adding support for additional languages 15                                  | selecting 36                                                |  |
| Addr count 25                                                               | viewing details 38                                          |  |
| Alloc. retry adj, HP NonStop 34                                             | Communication name 25                                       |  |
| Alt.Comm 28                                                                 | Communication path                                          |  |
| API mgr name, HP NonStop 48                                                 | adding 40<br>changing 41                                    |  |
| APPC mode 32                                                                | definition 31                                               |  |
| APPLIDs 26<br>HP NonStop 33                                                 | deleting 41 selecting 39 viewing details 41                 |  |
| В                                                                           | Contact name<br>UNIX 30                                     |  |
| Batch APPLIDs 26                                                            | Windows 32                                                  |  |
| Buffer size<br>OS/390 28<br>UNIX 29                                         | Contact phone UNIX 30 Windows 32                            |  |
| Buttons 11                                                                  | CPU, HP NonStop 45, 48                                      |  |
|                                                                             | CRC, HP NonStop 34                                          |  |
| C                                                                           | Customer Support 17                                         |  |
| Change Mode Entry page 38                                                   | <b>D</b>                                                    |  |
| Change Node Entry page 35, 43, 46, 49                                       | D                                                           |  |
| Change Path Entry page 41                                                   | Data direction 26                                           |  |
| Change Proxy Entry page 64, 75                                              | Debug values 77                                             |  |

Default class

| HP NonStop 33<br>UNIX 30                        | IP mask, HP NonStop 34                                                                                 |
|-------------------------------------------------|----------------------------------------------------------------------------------------------------|
| Windows 31                                      | Issue native commands 67                                                                               |
| Delete Mode Entry Request page 39               | I                                                                                                    |
| Delete Netmap Entry Request page 36, 44, 47, 49 |                                                                                                    |
| Delete Path Entry page 41                       | LDNS 26                                                                                                |
| Delete Proxy Entry page 65, 75                  | Logmode 26<br>HP NonStop 43, 45                                                                        |
| Delete User Authority Entry page 59             | Logmode Name, HP NonStop 42                                                                            |
| Deleting a user authority 59                    | Long term retries                                                                                      |
| Deleting a user proxy 65                        | UNIX 29                                                                                                |
| Description 30                                  | Windows 31                                                                                             |
| DNS, HP NonStop 34                              | Long term retry int 29, 31                                                                             |
| Download directory 63                           | LU Name, HP NonStop 44                                                                                 |
| Download options 63                             | LU name, HP NonStop 45                                                                                 |
| E                                               | M                                                                                                    |
| Environment 26                                  | Max PNODE sessions UNIX 30 Windows 31                                                                  |
| F                                               | Max retry, HP NonStop 33, 46                                                                           |
| FM prof, HP NonStop 43                          | Max SNODE sessions                                                                                     |
| Functions 11                                    | UNIX 30<br>Windows 31                                                                                  |
| Н                                               | Mode Entry Results page 36                                                                             |
| Help 16                                         | Mode name 40                                                                                           |
| Highpin, HP NonStop 45, 48                      | Mode Transport 29                                                                                      |
| Host name 21                                    | N                                                                                                    |
| 1                                               | Native commands 67                                                                                     |
| Import Node Entry page 51                       | NDM400 library, HP NonStop 33                                                                          |
| Initialization 53                               | Netex host name 25                                                                                     |
| Initialization parameters                       | Netex.Hostid, HP NonStop 34                                                                            |
| changing 54 viewing 53                          | Network ID 26                                                                                          |
| Internationalization Support 15                 | Network map                                                                                            |
| IP addr, HP NonStop 34                          | adding a node to a UNIX system 29, 32 adding a node to a Windows system 30                             |
| IP address 21                                   | adding a node to a Windows system 30 adding a node to an OS/390 system 25 changing node information 35 |
|                                                 |                                                                                                    |

IP Address or Alias 25

| deleting a node 36                                                                                                    | Pri send pacing, HP NonStop 43           |
|----------------------------------------------------------------------------------------------------|------------------------------------------|
| selecting a node 24 viewing details 34                                                                                        | Process 15                               |
| Network path 32                                                                                                    | Process directory 63                     |
| New Node Entry page 25, 29, 32, 42, 45, 48                                                                                    | Program directory 63                     |
| Node                                                                                                    | Protocol 40<br>HP NonStop 42             |
| adding an API Manager to an HP NonStop system 48 adding an LU Entry to an HP NonStop system 45 adding to a UNIX system 29, 32 | Pservice, HP NonStop 43                  |
| adding to a Windows system 30                                                                                                 | R                                        |
| adding to an OS/390 system 25                                                                                                 | Relate Netmap page 50, 51                |
| changing 35 deleting 36                                                                                                    | Remote library name 25                   |
| selecting 24                                                                                                    | RU Size, HP NonStop 42                   |
| viewing details 34                                                                                                    | RU size, HP NonStop 43                   |
| Node Entry Export page 51                                                                                                    | Runstep Max Time to Wait 30              |
| Node Entry page 24                                                                                                    | runseep was time to was 50               |
| Node Name 29                                                                                                    | S                                        |
| Node name 20<br>HP NonStop 32                                                                                                 | Sec prot, HP NonStop 43                  |
|                                                                                                    | Sec receive pacing, HP NonStop 43        |
| 0                                                                                                    | Sec send pacing, HP NonStop 43           |
| Operating system 31                                                                                                    | Secure, HP NonStop 34                    |
| <b>D</b>                                                                                                    | Security 16                              |
| Р                                                                                                    | Security ID 56                           |
| Pacing Send Count 30                                                                                                    | Security ID password 56                  |
| Pacing Send Delay 30                                                                                                    | Security node type 26                    |
| Parallel Sessions 30                                                                                                    | Select Path Results page 39              |
| Parallel sessions 26                                                                                                    | Select Translation Table Results page 81 |
| Partner LU 32                                                                                                    | Selecting a user authority 55            |
| Passticket 57                                                                                                    | Selecting a user proxy 62                |
| PLEXCLASS 27<br>HP NonStop 34                                                                                                 | Session type 26                          |
| PNODE LUs 26                                                                                                    | Short term retries UNIX 29               |
| PNODE Send Pacing, HP NonStop 42                                                                                              | Windows 31                               |
| Port num, HP NonStop 34, 48                                                                                                   | Short term retry int                     |
| Port number 21                                                                                                    | UNIX 30<br>Windows 31                    |
| Pri, HP NonStop 45, 46, 48                                                                                                    | Signoff 21                               |
| Pri prot, HP NonStop 43                                                                                                    | Signon 20                                |

SNODE LUs 27

SNODE Send Pacing, HP NonStop 42 TCP address 31 TCP Max Time to Wait 30 TCP mode 32 TCP name, HP NonStop 34, 46, 48 TCP port 31 TCPAPI 27 Timeout, HP NonStop 46, 49 Trace file wrapping 80 Trace levels, UNIX 78 Trace levels, Windows 79 Trace output file 80 Traces OS/390 77 UNIX 78 Windows 79 translation 81 Translation table adding 82 modifying 82 viewing 81 Translation Table page 81 TS prof, HP NonStop 43 TSO APPLIDs 26 Type, HP NonStop 33, 43, 44, 46 U **Understanding Processes 15** Upload directory 63 Upload options 63 User authority adding, Connect:Direct OS/390 56, 57 adding, Connect:Direct UNIX 57 adding, Connect:Direct Windows 57 changing 58 deleting 59

details 58
functions, Connect:Direct OS/390 57
selecting 55

User proxy
adding 62
changing 64, 75
deleting 65
details 64, 74
selecting 62

User Server Node 27

Viewing user authority details 58 Viewing user proxy details 64 Volume, HP NonStop 34

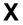

XLATERCV.CDX translation table 81 XLATESND.CDX translation table 81